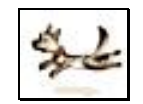

## Οδηγός Χρήσης του ∆EiXTo

### ∆EiXTo V2.8.8.0

### 1 Μαρτίου 2008

Κώστας Ντονάς kntonas@gmail.com

# Πίνακας Περιεχομένων

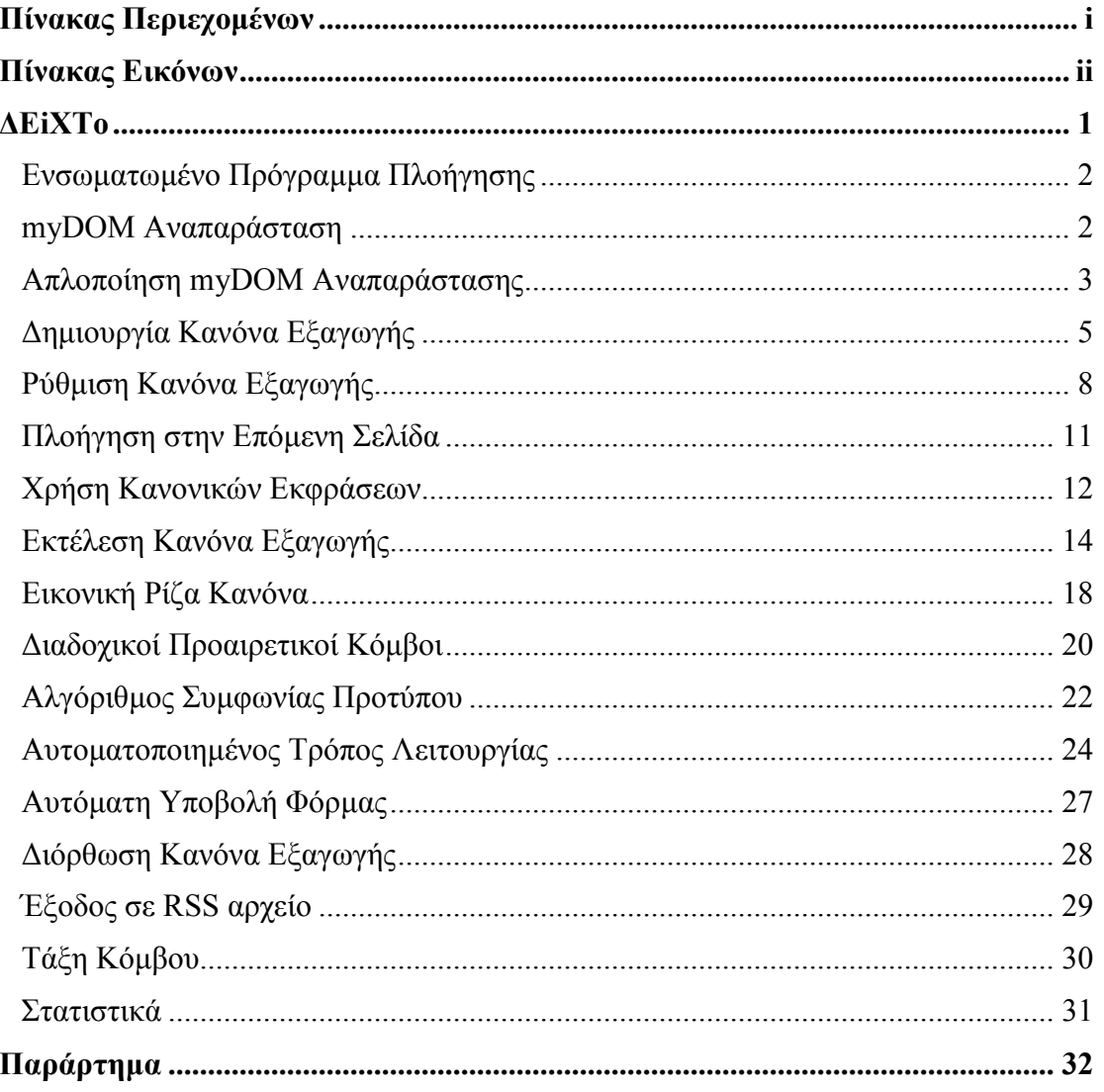

## Πίνακας Εικόνων

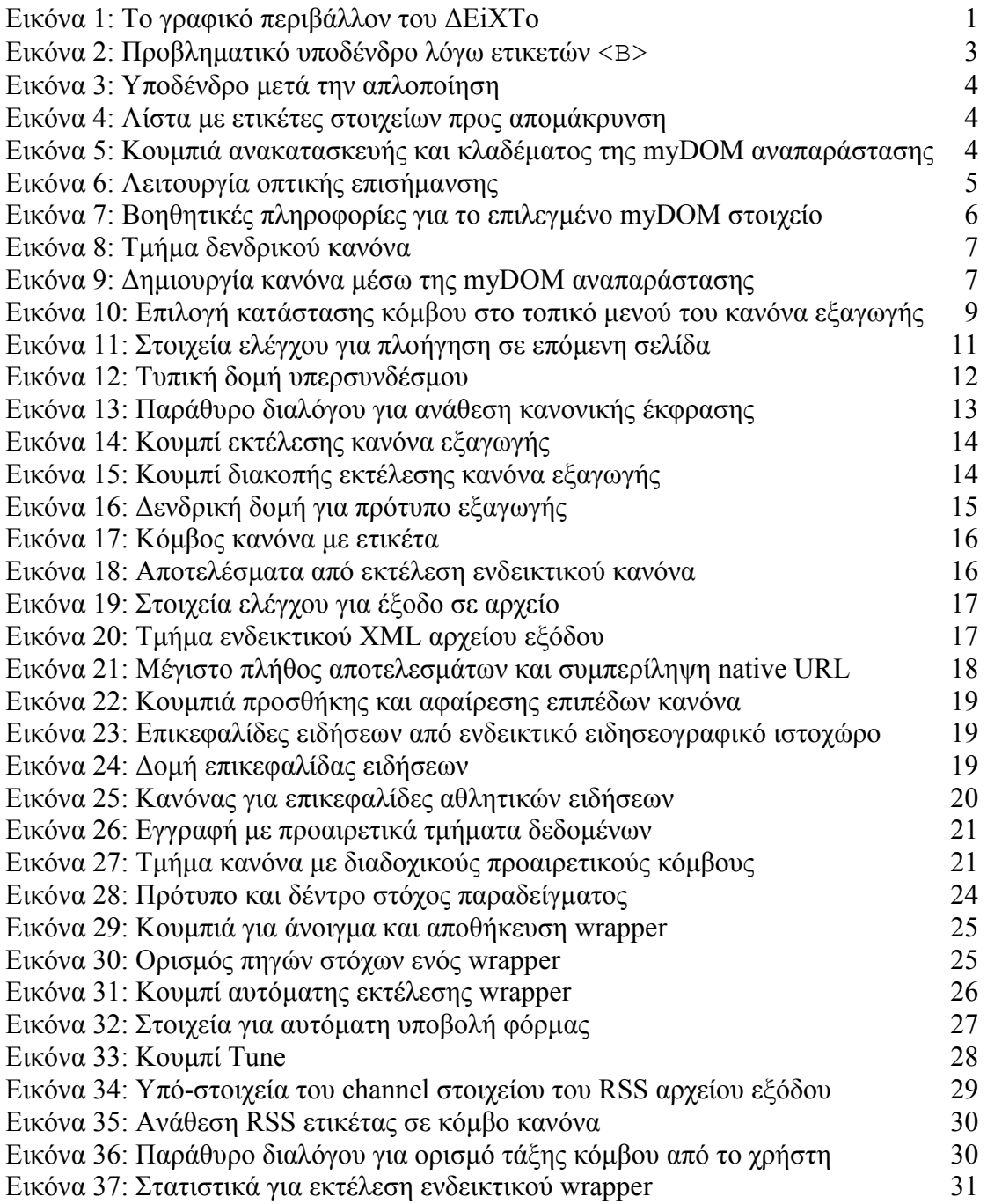

## ∆EiXTo

Το ∆EiXTo (ή αλλιώς DEiXTo) είναι ένα ισχυρό εργαλείο εξαγωγής περιεχοµένου από ιστοσελίδες (web data extraction tool). Έχει να επιδείξει αρκετά προηγµένα χαρακτηριστικά και πολύ υψηλά επίπεδα ακρίβειας, τουλάχιστον για την πλειοψηφία των περιπτώσεων. Το εγχειρίδιο αυτό παρουσιάζει αναλυτικά τη λειτουργικότητα του ∆EiXTo, το όνοµα του οποίου προέκυψε από τα αρχικά των λέξεων Data Extraction Tool και την ελληνική φράση «δείξ'το».

Το εργαλείο παρέχει ένα εύχρηστο γραφικό περιβάλλον (GUI) µέσω του οποίου ο χρήστης µπορεί σχετικά εύκολα να κατασκευάσει αποτελεσµατικούς κανόνες εξαγωγής (extraction rules ή wrappers) και να τους εκτελέσει ώστε τελικά να εξάγει τα επιθυµητά δεδοµένα από ιστοσελίδες που τον ενδιαφέρουν. Στην Εικόνα 1 απεικονίζεται το γραφικό περιβάλλον του ∆EiXTo και απαριθµούνται τα σηµαντικότερα επιµέρους τµήµατα του παραθύρου της εφαρµογής, τα οποία θα αναλυθούν στη συνέχεια. Να σηµειωθεί πως µέσω ενός οριζόντιου και ενός κατακόρυφου splitter, ο χρήστης µπορεί να µεταβάλλει το µέγεθος ορισµένων τµηµάτων του εργαλείου.

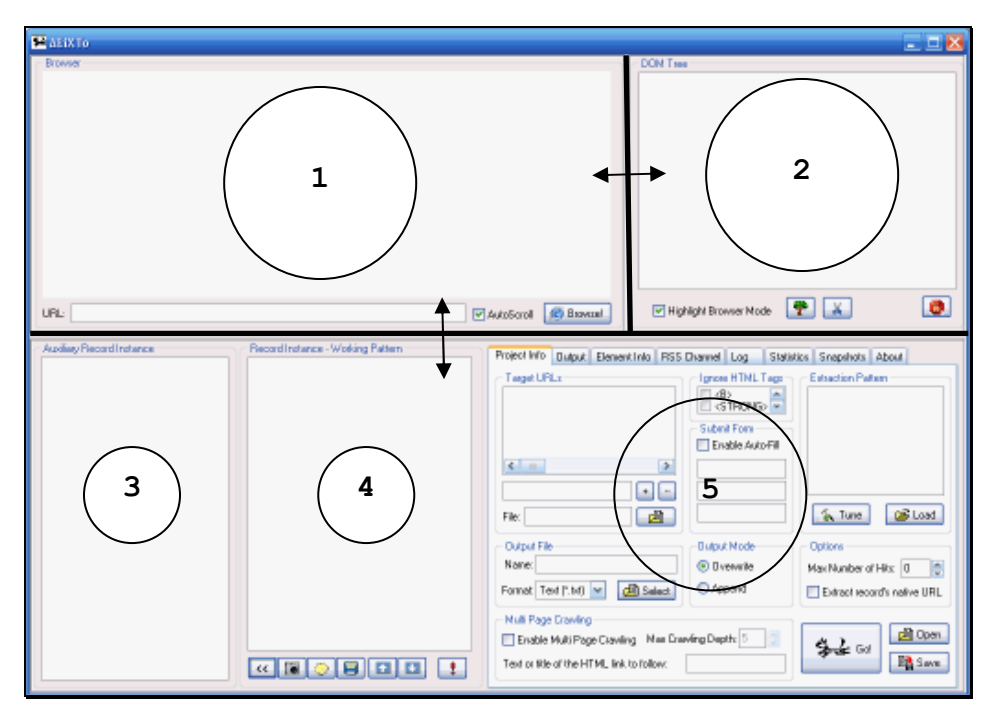

Εικόνα 1: Το γραφικό περιβάλλον του ∆EiXTo

### Ενσωµατωµένο Πρόγραµµα Πλοήγησης

Στο ∆EiXTo, κυρίαρχο ρόλο παίζει το ενσωµατωµένο πρόγραµµα πλοήγησης Ιστού το οποίο βρίσκεται στο πάνω αριστερό τµήµα του παραθύρου της εφαρµογής (Εικόνα 1, Περιοχή 1). Αν λοιπόν ο χρήστης ενδιαφέρεται να εξάγει δεδοµένα από µια συγκεκριµένη HTML ιστοσελίδα ή ένα δικτυακό τόπο, η πρώτη ενέργεια που έχει να κάνει είναι να πληκτρολογήσει το σχετικό URL στη γραµµή διευθύνσεων και να πατήσει το κουµπί πλοήγησης (Browse). Να σηµειωθεί πως το πρόγραµµα πλοήγησης µπορεί να ανακτήσει και HTML έγγραφα τα οποία είναι αποθηκευµένα τοπικά στο δίσκο του χρήστη µέσω του σχήµατος file://path. Σε περίπτωση βέβαια που η λήψη µιας σελίδας για κάποιο λόγο αποτύχει ή περάσει χρονικό διάστηµα ίσο µε το µέγιστο επιτρεπόµενο χρόνο αναµονής (timeout), ο οποίος έχει οριστεί στα 5 λεπτά, τότε γίνονται οι κατάλληλες ενέργειες και εµφανίζονται σχετικά µηνύµατα. Επίσης, µε 'Alt+Αριστερό Βέλος' και 'Alt+∆εξιό Βέλος' ο χρήστης µπορεί να «πηγαίνει» Back και Forward αντίστοιχα.

Πρέπει ωστόσο να σηµειωθεί πως το εργαλείο δεν έχει τη δυνατότητα να χειρίζεται HTML ιστοσελίδες που έχουν πλαίσια (frames). Αυτό οφείλεται στο γεγονός ότι η ύπαρξη πλαισίων σε µία σελίδα κάνει ιδιαίτερα πολύπλοκο το χειρισµό της και απαιτεί προγραµµατιστικά ειδική αντιµετώπιση, καθώς κάθε πλαίσιο αποτελεί µία ξεχωριστή σελίδα. Βέβαια, η συντριπτική πλειοψηφία των ιστοσελίδων δεν περιέχει πλαίσια. Αυτό συνεπάγεται ότι η αξία του εργαλείου δε µειώνεται, τουλάχιστον σοβαρά, εξαιτίας της µη αντιµετώπισης τέτοιων περιπτώσεων.

### myDOM Αναπαράσταση

Η λειτουργία του ΔΕiXΤο βασίζεται στο Μοντέλο Αντικειμένου Εγγράφου (Document Object Model ή DOM) της Κοινοπραξίας του Παγκόσµιου Ιστού (W3C). Το DOM συνιστά ένα αντικειµενοστραφές µοντέλο περιγραφής εγγράφων Ιστού και παρέχει µια δενδροειδή αναπαράσταση (tree representation) των ιστοσελίδων. Κρίθηκε λοιπόν απαραίτητη η οπτικοποίηση της DOM αναπαράστασης της προβαλλόµενης ιστοσελίδας και η αποτύπωση της σε ορατό συστατικό στο πάνω δεξιό µέρος του παραθύρου της εφαρµογής (Εικόνα 1, περιοχή 2). Να σηµειωθεί πως από εδώ και στο εξής η δενδροειδής αυτή αναπαράσταση θα αναφέρεται ως myDOM.

Η κατασκευή της myDOM δενδρικής δοµής µίας σελίδας πραγµατοποιείται όταν ολοκληρώνεται η λήψη της σελίδας από το πρόγραµµα πλοήγησης και γίνεται µε χρήση των διεπαφών που προσφέρει το DOM και κλασικού αναδροµικού αλγορίθµου σάρωσης δέντρου κατά βάθος (depth first). Μάλιστα, για κάθε κόµβο του myDOM αποθηκεύονται χρήσιµες πληροφορίες. Τα δεδοµένα που µπορούν να εξαχθούν είναι: για υπερσυνδέσµους (<Α>) το href γνώρισµα τους, για εικόνες (<IMG>) το src γνώρισµα τους, για κόµβους κειµένου (TEXT) το κείµενο που περιέχουν, για FORM και INPUT στοιχεία (elements) το name γνώρισµα τους και για τα υπόλοιπα HTML στοιχεία το εσωκλειόµενο κείµενο τους (inner text). Επίσης, υπάρχει δυνατότητα εξαγωγής του πηγαίου κώδικα ενός HTML στοιχείου.

### Απλοποίηση myDOM Αναπαράστασης

Ιδιαίτερα βοηθητική λειτουργία αποδείχτηκε η δυνατότητα να αγνοούνται κάποιοι τύποι HTML κόµβων (tag filtering) κατά την κατασκευή της myDOM αναπαράστασης µιας ιστοσελίδας, χωρίς όµως να αγνοείται και το εσωκλειόµενο κείµενο τους. Η λειτουργία αυτή υλοποιήθηκε διότι διαπιστώθηκε σε ορισµένες περιπτώσεις ότι κάποιοι τύποι στοιχείων δηµιουργούσαν πρόβληµα τόσο στον εντοπισµό των στιγµιότυπων επιθυµητής πληροφορίας όσο και στην εξαγωγή των χρήσιµων δεδοµένων. Για να γίνει το παραπάνω πιο σαφές ακολουθεί ένα χαρακτηριστικό παράδειγµα. Σε µία τυπική σελίδα αποτελεσµάτων του Google παρουσιάζεται σοβαρό πρόβληµα λόγω της έντονης (bold) γραφής κάποιων λέξεων. Τα <B> HTML στοιχεία αναγκάζουν ένα τµήµα κειµένου να «σπάσει» σε πολλά επιµέρους τµήµατα, µε συνέπεια τα στιγµιότυπα να περιλαµβάνουν δοµές της µορφής που φαίνεται στην Εικόνα 2.

$$
\begin{array}{cccccccc}\n\hline\n\text{FONT} & & & & & & & \\
\hline\n& \text{F} & & & & & & \\
\hline\n& \text{F} & & & & & \\
\hline\n& \text{F} & & & & & \\
\hline\n& \text{F} & & & & \\
\hline\n& \text{F} & & & & \\
\hline\n& \text{F} & & & & \\
\hline\n& \text{F} & & & & \\
\hline\n& \text{F} & & & & \\
\hline\n& \text{F} & & & & \\
\hline\n& \text{F} & & & & \\
\hline\n& \text{F} & & & & \\
\hline\n& \text{F} & & & & \\
\hline\n& \text{F} & & & & \\
\hline\n& \text{F} & & & & \\
\hline\n& \text{F} & & & & \\
\hline\n& \text{F} & & & & \\
\hline\n& \text{F} & & & & \\
\hline\n& \text{F} & & & & \\
\hline\n& \text{F} & & & & \\
\hline\n& \text{F} & & & & \\
\hline\n& \text{F} & & & & \\
\hline\n& \text{F} & & & & \\
\hline\n& \text{F} & & & & \\
\hline\n& \text{F} & & & & \\
\hline\n& \text{F} & & & & \\
\hline\n& \text{F} & & & & \\
\hline\n& \text{F} & & & & \\
\hline\n& \text{F} & & & & \\
\hline\n& \text{F} & & & & \\
\hline\n& \text{F}
$$

Εικόνα 2: Προβληµατικό υποδένδρο λόγω ετικετών <Β>

Η παραπάνω δοµή δυσχεραίνει σηµαντικά τόσο την εξαγωγή του ενιαίου κειµένου όσο και τον εντοπισµό των στιγµιότυπων καθώς το πλήθος των λέξεων σε

έντονη γραφή σε ένα στιγµιότυπο είναι µεταβλητό. Ωστόσο, µε τη λειτουργία απλοποίησης (simplification) της myDOM αναπαράστασης, έπειτα από σχετική εντολή του χρήστη, τα στοιχεία που δηµιουργούν το πρόβληµα αγνοούνται και το εσωτερικό τους κείµενο συγχωνεύεται µε γειτονικούς κόµβους κειµένου. Έτσι, το παραπάνω υποδένδρο έπειτα από παράλειψη των <B> κατά την κατασκευή της myDOM δενδροειδούς αναπαράστασης µετατρέπεται σε αυτό που φαίνεται στην Εικόνα 3.

| ⊒- FONT |
|---------|
| TEXT    |
| BR      |

Εικόνα 3: Υποδένδρο µετά την απλοποίηση

Σαν αποτέλεσµα διευκολύνεται ο εντοπισµός όλων των στιγµιότυπων, αφού πλέον δεν υπάρχει εξάρτηση από τον αριθµό των <B> στοιχείων που έχει κάθε στιγµιότυπο και επιπρόσθετα είναι δυνατή η εξαγωγή του ενιαίου κειµένου. Είναι προφανής λοιπόν η χρησιµότητα και σηµαντικά τα πλεονεκτήµατα της λειτουργίας απλοποίησης της myDOM αναπαράστασης. Για την πραγµατοποίηση της, πρέπει πρώτα ο χρήστης να επιλέξει τα στοιχεία που θέλει να αποµακρύνει, από µία προκαθορισµένη λίστα HTML στοιχείων (Εικόνα 4) στην καρτέλα Project Info στην περιοχή 5 της εφαρµογής (Εικόνα 1).

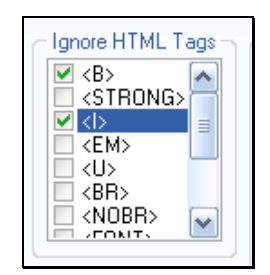

Εικόνα 4: Λίστα µε ετικέτες στοιχείων προς αποµάκρυνση

Στη συνέχεια πρέπει ο χρήστης να πατήσει το κουµπί «κλαδέµατος» του myDOM (Εικόνα 5), που βρίσκεται στην περιοχή 2 του παραθύρου της εφαρµογής. Ο χρήστης έχει επίσης τη δυνατότητα, εφόσον το επιθυµεί, να κατασκευάσει ξανά την πρωτότυπη myDOM αναπαράσταση, επιλέγοντας το σχετικό κουµπί, που είναι ακριβώς δίπλα σε αυτό της απλοποίησης (Εικόνα 5).

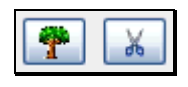

Εικόνα 5: Κουµπιά ανακατασκευής και κλαδέµατος της myDOM αναπαράστασης

### ∆ηµιουργία Κανόνα Εξαγωγής

Όταν και εφόσον ολοκληρωθεί επιτυχώς η λήψη µιας ιστοσελίδας και γίνει η προβολή της µέσα στο πρόγραµµα πλοήγησης, πρέπει ο χρήστης να περιγράψει τη µορφή της επιθυµητής πληροφορίας, δηλαδή να κατασκευάσει ένα κανόνα εξαγωγής. Για το σκοπό αυτό, το πρόγραµµα πλοήγησης εµπλουτίστηκε µε µία ελεγχόµενη κατάσταση λειτουργίας επισήµανσης (highlight mode), ώστε περιοχές της ιστοσελίδας που αντιστοιχούν σε ορατά HTML στοιχεία να χρωµατίζονται διαφορετικά όταν ο κέρσορας περνά από πάνω τους. Έτσι, όταν ο κέρσορας είναι πάνω από το HTML έγγραφο και το σχετικό κουµπί ελέγχου (checkbox) στην περιοχή 2 της εφαρµογής είναι ενεργοποιηµένο, τότε γίνεται επισήµανση του HTML στοιχείου στο οποίο αντιστοιχεί η θέση του mouse, εφόσον βέβαια αυτό είναι δυνατό. Η Εικόνα 6 είναι ενδεικτική αυτής της λειτουργίας.

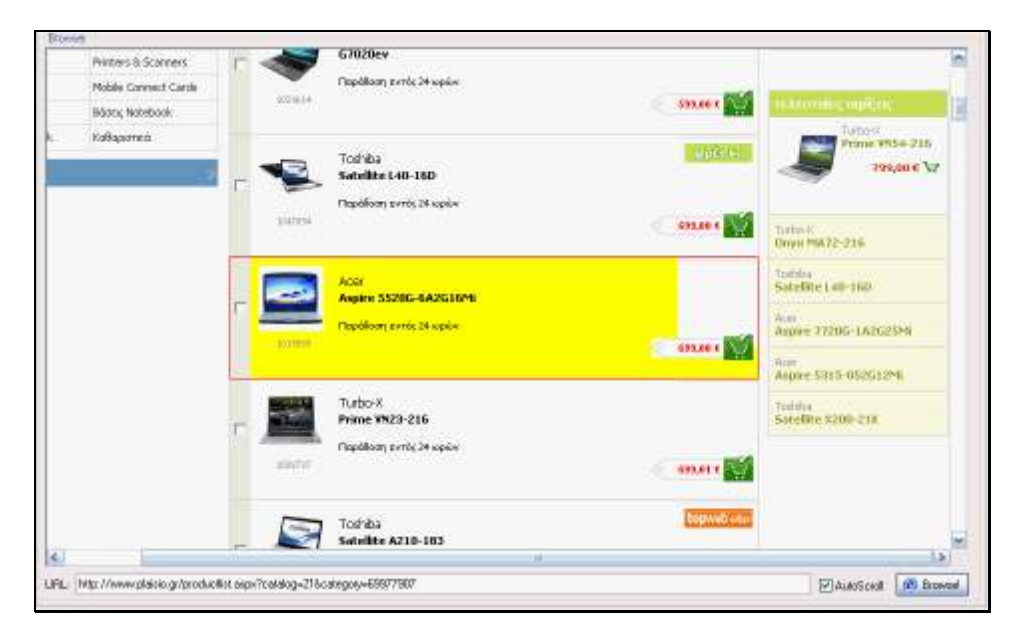

Εικόνα 6: Λειτουργία οπτικής επισήµανσης

Επιπλέον, στην καρτέλα Element Info, στην περιοχή 5 στην Εικόνα 1, εµφανίζονται διάφορες χρήσιµες πληροφορίες για το επιλεγµένο στοιχείο (Εικόνα 7), όπως ο πηγαίος κώδικας του στοιχείου (outer HTML), τα δεδοµένα που µπορούν να εξαχθούν από αυτόν και η απόλυτη διαδροµή θέσης του µέσα στο έγγραφο.

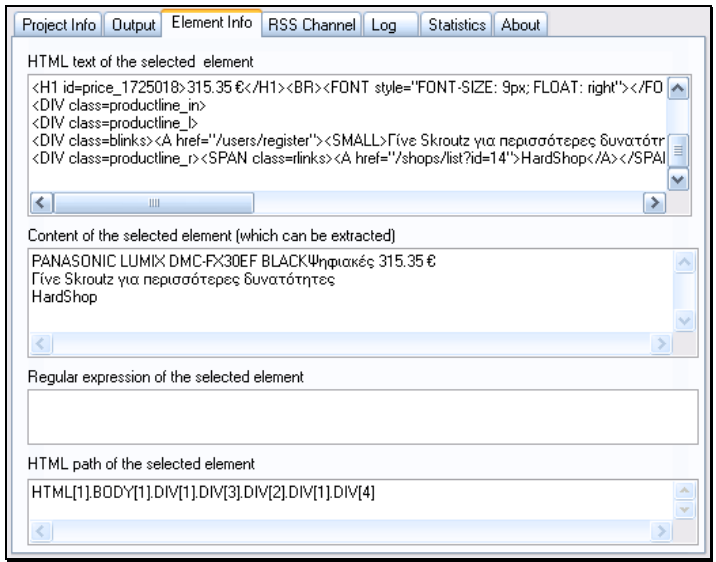

Εικόνα 7: Βοηθητικές πληροφορίες για το επιλεγµένο myDOM στοιχείο

Ο χρήστης µπορεί εύκολα και γρήγορα να κατασκευάσει στιγµιότυπο της επιθυµητής πληροφορίας µε επιλογή της σχετικής λειτουργίας στο τοπικό µενού (popup menu) του HTML στοιχείου που τον ενδιαφέρει. Τότε, δηµιουργείται δενδρικός κανόνας, ο οποίος φαίνεται στο πλαίσιο της περιοχής 4 του παραθύρου της εφαρµογής (Εικόνα 1). Η δενδρική αυτή δοµή είναι το υποδένδρο της myDOM αναπαράστασης της ιστοσελίδας µε ρίζα τον κόµβο που υπέδειξε ο χρήστης.

Στην Εικόνα 8 φαίνεται τµήµα του κανόνα που αντιστοιχεί στο στοιχείο που επισηµαίνεται στην Εικόνα 6. Κάθε κόµβος της δοµής έχει ένα όνοµα, το οποίο είναι είτε η ετικέτα του αντίστοιχου HTML στοιχείου είτε TEXT αν πρόκειται για κόµβο κειµένου. Μάλιστα, ο ριζικός κόµβος του κανόνα φαίνεται µε έντονα γράµµατα. Πρέπει να σηµειωθεί ότι ένας νέος κανόνας είναι ρυθµισµένος εκ των προτέρων, έτσι ώστε να εξάγει τα επιµέρους τµήµατα κειµένου που εσωκλείονται στους TEXT κόµβους κάθε εντοπισµένου στιγµιότυπου.

Η δοµή του κανόνα έχει διττό ρόλο. Είναι ταυτόχρονα το τρέχον πρότυπο (working pattern) που θα χρησιµοποιηθεί για την εξαγωγή πληροφορίας αλλά και ένα στιγµιότυπο της επιθυµητής πληροφορίας (record instance). Έτσι, όταν ο χρήστης επιλέγει ένα κόµβο του κανόνα, χρωµατίζεται διαφορετικά η περιοχή της προβαλλόµενης ιστοσελίδας στην οποία αντιστοιχεί ο κόµβος αυτός. Αυτό διευκολύνει ιδιαίτερα τη διαδικασία κατάλληλης ρύθµισης του κανόνα, ώστε να µεγιστοποιηθεί η αποτελεσµατικότητα του.

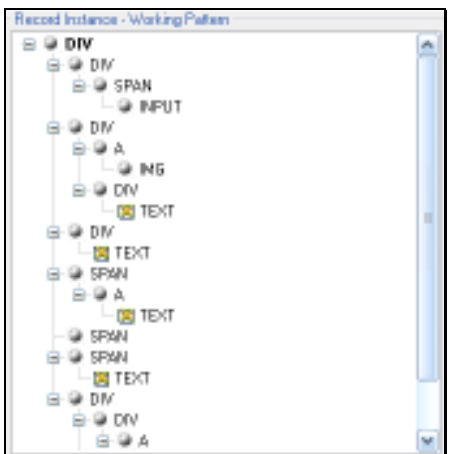

Εικόνα 8: Τµήµα δενδρικού κανόνα

Σε ορισµένες περιπτώσεις όµως δεν είναι δυνατή η οπτική επισήµανση ενός στοιχείου καθώς δεν είναι όλα τα στοιχεία άµεσα επιλέξιµα. Για παράδειγµα, τα µη ορατά στοιχεία δεν είναι δυνατό να επισηµανθούν µε υπόδειξη µέσω mouse. Τότε, ο χρήστης µπορεί να χρησιµοποιήσει τη myDOM αναπαράσταση για να κατασκευάσει τον κανόνα εξαγωγής. Αρκεί να επιλέξει στο τοπικό µενού του myDOM κόµβου τη λειτουργία δηµιουργίας στιγµιότυπου επιθυµητής πληροφορίας. Τότε, δηµιουργείται δενδρικός κανόνας, ο οποίος αποτελείται από το υποδένδρο του myDOM µε ρίζα τον κόµβο αυτό. Η διαδικασία αυτή αποτυπώνεται στην Εικόνα 9.

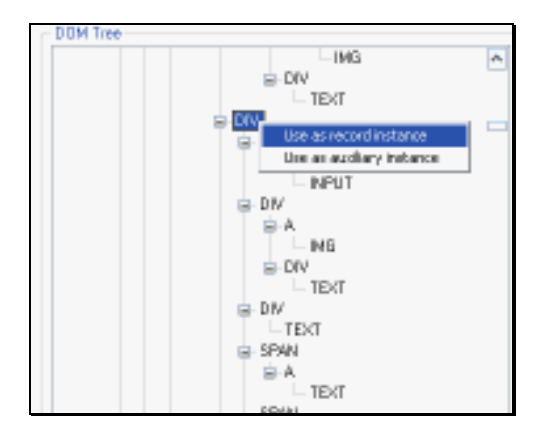

Εικόνα 9: ∆ηµιουργία κανόνα µέσω της myDOM αναπαράστασης

Επιπρόσθετα, υλοποιήθηκε κατάσταση συγχρονισµένης λειτουργίας µεταξύ προγράµµατος πλοήγησης και myDOM αναπαράστασης, κατά την οποία η επιλογή ενός myDOM κόµβου ενεργοποιεί, εφόσον αυτό είναι δυνατό, την οπτική επισήµανση του αντίστοιχου στοιχείου της προβαλλόµενης σελίδας στο πρόγραµµα πλοήγησης και αντίστροφα.

Να σηµειωθεί πως όταν ο κέρσορας βγαίνει εκτός προγράµµατος πλοήγησης και το κουµπί ελέγχου επισήµανσης είναι ενεργό, τότε παύει και η οπτική επισήµανση κάποιου στοιχείου. Οπότε, για τις περιπτώσεις που δεν είναι εφικτή η επισήµανση του επιθυµητού στοιχείου µέσω mouse στο πρόγραµµα πλοήγησης, η συνήθης τακτική είναι να επισηµαίνει ο χρήστης ένα στοιχείο που είναι κοντά σε αυτό που θέλει να «πιάσει», έπειτα να απενεργοποιεί τη λειτουργία επισήµανσης µε επιλογή της αντίστοιχης λειτουργίας στο αναδυόµενο µενού και τέλος να υποδεικνύει στο myDOM δέντρο το στοιχείο που πραγµατικά τον ενδιαφέρει.

Η κατασκευή αποτελεσµατικών κανόνων εξαγωγής προϋποθέτει την προσεκτική επιλογή αντιπροσωπευτικού παραδείγµατος επιθυµητής πληροφορίας, το οποίο χρησιµεύει ως πρότυπο για την ανακάλυψη όλων των στιγµιότυπων επιθυµητών αντικειµένων που εµφανίζονται στη σελίδα. Το γεγονός που εκμεταλλεύεται το ΔΕiXTo είναι ότι τα σημασιολογικά σχετικά αντικείμενα έχουν κοινό ή παρόµοιο στυλ παρουσίασης καθώς και σχεδόν ίδια HTML δοµή. Καλή πρακτική συνήθως αποτελεί η υπόδειξη της µικρότερης δυνατής περιοχής δεδοµένων που περιέχει όλες τις πληροφορίες που ενδιαφέρουν το χρήστη σε ένα στιγµιότυπο. Σηµαντικότατο πλεονέκτηµα του συστήµατος είναι η οπτικοποίηση της διαδικασίας, η οποία διευκολύνει πολύ την κατασκευή κανόνων εξαγωγής. ∆εν είναι υπερβολή ότι πολλές φορές φτιάχνονται εύκολα σύνθετοι κανόνες µέσα σε λίγα δευτερόλεπτα.

### Ρύθµιση Κανόνα Εξαγωγής

Σχεδόν πάντα, η απλή υπόδειξη από το χρήστη ενός στιγµιότυπου της επιθυµητής πληροφορίας δεν αρκεί για τον εντοπισµό και την εξαγωγή όλης, και µόνο αυτής, της επιθυµητής πληροφορίας. Αυτό συµβαίνει συχνά για παράδειγµα σε περιπτώσεις όπου εµφανίζονται πολλαπλά στιγµιότυπα επιθυµητής πληροφορίας στην ίδια ιστοσελίδα και τα οποία παρουσιάζουν µικρές ή και µεγαλύτερες παραλλαγές στη δοµή τους. Οι παραλλαγές αυτές συνήθως οφείλονται σε προαιρετικά τµήµατα δεδοµένων (missing fields). Επίσης, ο χρήστης συνήθως επιθυµεί συγκεκριµένα πεδία δεδοµένων του κάθε στιγµιότυπου και όχι το σύνολο των δεδοµένων που αυτό περιέχει. Μάλιστα, σε αρκετές περιπτώσεις, µπορεί να ενδιαφέρει το χρήστη όχι ένα απλό τµήµα κειµένου αλλά κάποια γνωρίσµατα ορισµένων κόµβων. Χαρακτηριστικά παραδείγµατα είναι το href γνώρισµα ενός υπερσυνδέσµου (<Α>) ή το src µιας εικόνας (<IMG>). Για τους παραπάνω λόγους, χρησιµοποιήθηκαν κατάλληλες µεθοδολογίες ώστε το πρόγραµµα να έχει την ικανότητα εξαγωγής πολλαπλών στιγµιότυπων επιθυµητής πληροφορίας, µε πολλαπλά πεδία το καθένα.

∆ίνεται λοιπόν η δυνατότητα καθορισµού από το χρήστη του ρόλου που παίζει κάθε κόµβος του δενδρικού κανόνα εξαγωγής. Έτσι, ο χρήστης µπορεί να επιλέξει µεταξύ έξι διαφορετικών καταστάσεων λειτουργίας (states). Κάθε κατάσταση εκφράζει το κατά πόσο ο κόµβος πρέπει οπωσδήποτε να βρίσκεται σε ένα στιγµιότυπο επιθυµητής πληροφορίας, δηλαδή αν είναι υποχρεωτικός (required) ή προαιρετικός (optional), καθώς και το εάν ο χρήστης ενδιαφέρεται να εξάγει πληροφορία από τον συγκεκριµένο κόµβο. Αρκεί λοιπόν ο χρήστης να επιλέξει από το τοπικό µενού του κόµβου την κατάσταση που επιθυµεί για τον κόµβο αυτό (Εικόνα 10).

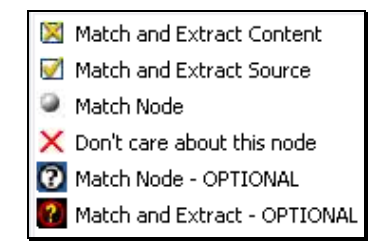

Εικόνα 10: Επιλογή κατάστασης κόµβου στο τοπικό µενού του κανόνα εξαγωγής

Ο δυνατές καταστάσεις είναι λοιπόν οι εξής:

 checked: ο κόµβος αυτός είναι υποχρεωτικός σε ένα στιγµιότυπο επιθυµητής πληροφορίας και ο χρήστης επιθυµεί πληροφορία που αυτός περιέχει. Αποτελεί δηλαδή µία µεταβλητή εξόδου. Αν πρόκειται για TEXT κόµβο η πληροφορία που εξάγεται είναι το κείµενο που εσωκλείει (inner text), για υπερσύνδεσµο (<Α>) αυτό που ενδιαφέρει είναι το href γνώρισµα, για FORM και INPUT στοιχεία το name γνώρισµα τους ενώ για στοιχεία εικόνων εξάγεται η τιµή του src γνωρίσµατος. Για τα υπόλοιπα HTML στοιχεία εξάγεται το εσωτερικό τους κείµενο. Επίσης, σε περίπτωση που για ένα κόµβο υπάρχει κανονική έκφραση, τότε εξάγεται η συµβολοσειρά που ταίριαξε µε το πρότυπο. Σε περίπτωση που η κανονική έκφραση περιέχει παρενθέσεις, τότε εξάγεται το αλφαριθµητικό που προκύπτει από τη συγχώνευση των τµηµάτων της συµβολοσειράς στόχου που συµφώνησε µε κάθε έκφραση σε παρενθέσεις.

- checkedSource: ο HTML κόµβος είναι υποχρεωτικός σε ένα στιγµιότυπο και ο χρήστης επιθυµεί τον πηγαίο κώδικα του στοιχείου (outer HTML). Ένας κόµβος τέτοιου τύπου συνιστά µεταβλητή εξόδου.
- grayed: ο κόµβος αυτός είναι υποχρεωτικός σε ένα στιγµιότυπο αλλά ο χρήστης δεν επιθυµεί δεδοµένα από αυτόν.
- unchecked: δεν ενδιαφέρει καθόλου η παρουσία του σε ένα στιγµιότυπο. Θα µπορούσε και να διαγραφεί τελείως. Η ύπαρξη του στον κανόνα, εξυπηρετεί κυρίως τη δυνατότητα εύκολης µελλοντικής ενσωµάτωσης του, αν και όταν αυτό καταστεί αναγκαίο.
- **Ω** grayed implied: ο κόμβος αυτός είναι προαιρετικός σε ένα στιγµιότυπο και ο χρήστης δεν επιθυµεί κάποια πληροφορία από τον συγκεκριµένο κόµβο. Κατά συνέπεια, σε περίπτωση που ο κόµβος αυτός έχει παιδιά, το υποδένδρο µε ρίζα τον κόµβο αυτό είναι προαιρετικό, άσχετα µε τις επιµέρους καταστάσεις των υπόλοιπων κόµβων που περιέχονται στο υποδένδρο αυτό.
- $\mathcal{C}$  checked implied: ο κόμβος είναι μεν προαιρετικός σε ένα στιγµιότυπο αλλά αν τυχόν ταιριάξει µε ένα κόµβο του myDOM, τότε γίνεται εξαγωγή της πληροφορίας που αυτός περιέχει, όπως ειπώθηκε και στην κατάσταση checked. Αποτελεί λοιπόν και αυτός µεταβλητή εξόδου. Όσο για το υποδένδρο του, ισχύει ό,τι και για ένα κόµβο τύπου grayed\_implied.

Επίσης, ο χρήστης µπορεί να διαγράψει και εντελώς ένα κόµβο και κατά συνέπεια και το υποδένδρο του. Καθώς γίνονται αλλαγές στον κανόνα, δίνεται η ευχέρεια στο χρήστη να κρατάει αντίγραφα (snapshots) του τρέχοντος κανόνα, τα οποία αποθηκεύονται στην καρτέλα Snapshots στην περιοχή 5 της εφαρµογής (Εικόνα 1). Φυσικά, ο χρήστης έχει τη δυνατότητα να επαναφέρει ένα τέτοιο αντίγραφο και να το καταστήσει τρέχον πρότυπο µέσω επιλογής στο τοπικό αναδυόµενο µενού. Όταν ο χρήστης διαγράφει εντελώς ένα κόµβο, τότε δηµιουργείται αυτόµατα ένα αντίγραφο του κανόνα.

Όπως προαναφέρθηκε, τις περισσότερες φορές δεν είναι τόσο απλό να εντοπιστούν όλα τα στιγµιότυπα και συνήθως χρειάζεται επεξεργασία του κανόνα και προσεκτική επιλογή των κατάλληλων καταστάσεων. Ιδιαίτερα χρήσιμη είναι μια

δευτερεύουσα βοηθητική (auxiliary) δενδρική δοµή, στην οποία µπορεί ο χρήστης να τοποθετήσει ένα στιγµιότυπο που «έχασε» ο κανόνας. Αυτό γίνεται µε διαδικασία παρόµοια µε τη δηµιουργία του κανόνα, απλά αυτή τη φορά ο χρήστης πρέπει να επιλέξει τη λειτουργία κατασκευής βοηθητικού στιγµιότυπου. Η δοµή αυτή βρίσκεται ακριβώς αριστερά από τον τρέχοντα κανόνα. Έτσι, ο χρήστης έχοντας τις δύο αυτές δενδρικές δοµές, τη µία δίπλα στην άλλη, µπορεί εύκολα να εντοπίσει τις διαφορές τους και συνεπώς το λόγο για τον οποίο ο κανόνας δεν εξήγαγε κάποιο στιγµιότυπο. Συµπερασµατικά, η δοµή αυτή διευκολύνει αρκετά την κατασκευή και την κατάλληλη ρύθµιση αποτελεσµατικών κανόνων εξαγωγής.

### Πλοήγηση στην Επόµενη Σελίδα

Μια τυπική σελίδα αποτελεσµάτων µιας µηχανής αναζήτησης ή µιας υπηρεσίας σύγκρισης τιµών περιέχει πολλά στιγµιότυπα επιθυµητής πληροφορίας. Πολύ συχνά µάλιστα το πλήθος των αποτελεσµάτων είναι µεγάλο και συνεπώς αυτά βρίσκονται µοιρασµένα σε πολλές διαδοχικές ιστοσελίδες, οι οποίες διασυνδέονται µεταξύ τους µέσω υπερσυνδέσµων µε κείµενο τύπου 'Next'. Οι wrappers που φτιάχνονται µε το ∆EiXTo έχουν τη δυνατότητα, µε χρήση ενός απλού µηχανισµού, να εντοπίζουν τον υπερσύνδεσµο που οδηγεί στην εκάστοτε επόµενη σελίδα και εφόσον αυτός βρεθεί, τον ακολουθούν και συνεχίζουν τη συλλογή των αποτελεσµάτων στη νέα σελίδα.

Ο χρήστης µπορεί να ενεργοποιήσει τη λειτουργία αυτή µέσω στοιχείων ελέγχου της καρτέλας Project Info στην περιοχή 5 της εφαρµογής (Εικόνα 1). Τα στοιχεία αυτά απεικονίζονται στην Εικόνα 11.

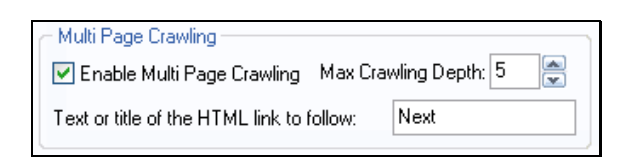

Εικόνα 11: Στοιχεία ελέγχου για πλοήγηση σε επόµενη σελίδα

Το ∆EiXTo επιτρέπει τον εντοπισµό του συνδέσµου που οδηγεί στην επόµενη σελίδα είτε µε χρήση του εσωκλειόµενου κειµένου του είτε µε βάση τον τίτλο του. Απαραίτητη προϋπόθεση προφανώς για την καλή απόδοση του µηχανισµού αυτού είναι η ύπαρξη κειµένου ή γνωρίσµατος title στον ζητούµενο υπερσύνδεσµο, γεγονός που στη συντριπτική πλειοψηφία των περιπτώσεων τέτοιων σελίδων ισχύει. Ο χρήστης έχει τη δυνατότητα να εισάγει µέρος (πρόθεµα) του κειµένου ή του τίτλου που έχει ο 'Next' σύνδεσµος, ώστε να γίνει δυνατός ο προσδιορισµός του µεταξύ των

υπόλοιπων υπερσυνδέσµων της σελίδας. Για ευκολία, η σύγκριση που γίνεται µεταξύ της συµβολοσειράς που δίνει ο χρήστης και του εσωτερικού κειµένου ή του τίτλου κάθε συνδέσµου, για τον εντοπισµό του συνδέσµου που δείχνει στην επόµενη σελίδα, δε διαχωρίζει πεζά από κεφαλαία γράµµατα (case insensitive). Επίσης, ο χρήστης µπορεί να ορίσει και το βάθος πλοήγησης (crawling depth), δηλαδή το µέγιστο πλήθος των σελίδων που θα επισκεφτεί ο wrapper ακολουθώντας 'Next' συνδέσµους.

### Χρήση Κανονικών Εκφράσεων

Πολλές φορές είναι χρήσιµο να θέσουµε περιορισµούς για το περιεχόµενο ορισµένων κόµβων του κανόνα, ώστε να διευκολυνθεί ο εντοπισµός των σωστών στιγµιότυπων επιθυµητής πληροφορίας. Για παράδειγµα, µπορεί ο χρήστης να θέλει να ορίσει ότι για να ταιριάξει ένας κόµβος κειµένου του myDOM µε κάποιον του προτύπου, θα πρέπει να ξεκινάει με ένα συγκεκριμένο πρόθεμα ή να περιέγει μια συγκεκριμένη συµβολοσειρά. Άλλες φορές πάλι ο χρήστης µπορεί να θέλει να αποµονώσει ένα ή και περισσότερα τµήµατα του κειµένου που περιέχει ένας κόµβος. Τα παραπάνω επιτυγχάνονται µε χρήση κανονικών εκφράσεων (regular expressions), οι οποίες συνιστούν µία τυπική µέθοδο περιγραφής προτύπων κειµένου. Μία σύντοµη αλλά περιεκτική παρουσίαση των κανονικών εκφράσεων γίνεται στο Παράρτηµα. Για να γίνει καλύτερα κατανοητή η σηµασία της χρήσης τους στο ∆EiXTo ακολουθούν δύο απλά παραδείγµατα.

Έστω λοιπόν ότι ένας χρήστης επιθυµεί να εξάγει τη διεύθυνση (URL) στην οποία οδηγεί ένας υπερσύνδεσµος µε κείµενο 'Next'. ∆εδοµένου ότι οι περισσότεροι σύνδεσµοι µιας σελίδας έχουν τη δοµή που φαίνεται στην Εικόνα 12, δεν αρκεί ο κανόνας που προκύπτει απλά µε την οπτική υπόδειξη του επιθυµητού συνδέσµου. Με χρήση του κανόνα της ακόλουθης εικόνας επιστρέφονται τα href γνωρίσµατα όσων συνδέσµων έχουν αυτή τη δοµή, δηλαδή σχεδόν όλων. Προφανώς, αυτό δεν είναι το επιθυµητό αποτέλεσµα της εξαγωγής.

| ъ |          |
|---|----------|
|   | -><br>z, |

Εικόνα 12: Τυπική δοµή υπερσυνδέσµου

Αν όµως ο χρήστης ορίσει για τον TEXT κόµβο κανονική έκφραση της µορφής 'Next', τότε ο κανόνας επιστρέφει µόνο τον επιθυµητό υπερσύνδεσµο, καθώς το πρότυπο θα συµφωνήσει µόνο µε τον ζητούµενο υπερσύνδεσµο.

Ένα άλλο παράδειγµα που αναδεικνύει τη χρησιµότητα των κανονικών εκφράσεων προέρχεται από περιπτώσεις όπου ο χρήστης θέλει να αποµονώσει κάποια συγκεκριµένη πληροφορία που περιέχεται µέσα στο κείµενο ενός TEXT κόµβου. Έστω λοιπόν ότι ένας συγκεκριµένος TEXT κόµβος των στιγµιότυπων της επιθυµητής πληροφορίας περιέχει κείµενο της µορφής 'from \$249.98' και ο χρήστης ενδιαφέρεται µόνο για την ακέραια αριθµητική τιµή. Τότε, δεν έχει παρά να αναθέσει στον αντίστοιχο κόµβο του κανόνα, µία κανονική έκφραση όπως αυτή, \\$(\d+).

Να σηµειωθεί πως δυνατότητα εφαρµογής κανονικής έκφρασης υπάρχει για όλους τους τύπους κόµβων του κανόνα, δηλαδή τόσο για τους ΤΕΧΤ κόµβους όσο και για τους HTML. Η ανάθεση κανονικής έκφρασης σε ένα κόµβο του κανόνα γίνεται µε κατάλληλη επιλογή από το τοπικό µενού του κόµβου. Ο χρήστης µπορεί να επιλέξει στο σχετικό παράθυρο (Εικόνα 13) από προκατασκευασµένες κανονικές εκφράσεις που αφορούν συνήθεις περιπτώσεις ή να γράψει µία νέα. Για την απομόνωση ενός ή περισσότερων τμημάτων του περιεγομένου ενός κόμβου, απαιτείται χρήση παρενθέσεων στην κανονική έκφραση. Επίσης, υπάρχει δυνατότητα για αντίστροφη εφαρµογή (inverse evaluation) της κανονικής έκφρασης, δηλαδή χρήση της άρνησης της δοθείσας κανονικής έκφρασης. Αρκεί να ενεργοποιηθεί η σχετική λειτουργία στο ίδιο παράθυρο. Οι κόµβοι που φέρουν κανονική έκφραση φαίνονται µε υπογραµµισµένα γράµµατα. Για αποµάκρυνση της κανονικής έκφρασης και επαναφορά ενός κόµβου στην αρχική του κατάσταση, πρέπει να επιλεγεί από το τοπικό του µενού η αντίστοιχη λειτουργία.

| Patterns<br>Syntax<br>Pattern   | Description                                | Example                                  |
|---------------------------------|--------------------------------------------|------------------------------------------|
| ^Һ                              | Begin with 'b'                             | "foo matches 'foo','foobar','foo6hkq'    |
| e\$                             | End with 'e'                               | foo\$ matches 'foo','barfoo','jfgjgffoo' |
| sth                             | Contains 'sth'                             | foo matches 'foo', 'abfooef', 'foofg5g'  |
| ^w\$                            | Exact match with 'w'                       | ^foobar\$ matches only string 'foobar'   |
| ۱\$                             | Price in dollars                           | matches 50\$, \$1000                     |
| £.                              | Price in euro.                             | matches 50 €, 1000€                      |
|                                 | \\$[\d*,?\d*\.?\d*] Extract just the price | matches \$1,252.80                       |
|                                 | Matches everything                         |                                          |
| Please give regular expression: | Η ώρα σήμανε «8»                           |                                          |
| Perform inverse evaluation      |                                            |                                          |

Εικόνα 13: Παράθυρο διαλόγου για ανάθεση κανονικής έκφρασης

Αξίζει, τέλος, να τονιστεί ότι οι κανονικές εκφράσεις παρέχουν µερική δυνατότητα για διατύπωση µαθηµατικών περιορισµών. Για παράδειγµα, η έκφραση  $[7-9]\dagger d$ ς εκφράζει όλους τους αριθμούς από 700 έως και 999. Η λειτουργία αυτή µπορεί να φανεί αρκετά χρήσιµη, ιδιαίτερα σε σελίδες µε καταναλωτικά αγαθά, οι οποίες µάλιστα συγκεντρώνουν και µεγάλο ενδιαφέρον από τους χρήστες του Παγκόσµιου Ιστού.

### Εκτέλεση Κανόνα Εξαγωγής

Οι κανόνες εξαγωγής απλά περιγράφουν τη µορφή της πληροφορίας που θα εξαχθεί και όχι τον τρόπο µε τον οποίο αυτό θα γίνει. Άρα είναι απαραίτητη η ύπαρξη ενός µηχανισµού εκτέλεσης (executor), ο οποίος και υλοποιεί την εξαγωγή δεδοµένων µε βάση το πρότυπο που έχει ορίσει ο χρήστης. Στο ∆EiXTo, για να εκτελεστεί ένας κανόνας στην προβαλλόμενη ιστοσελίδα, πρέπει ο χρήστης να πατήσει το σχετικό κουµπί (Εικόνα 14) στην περιοχή 4 της εφαρµογής (Εικόνα 1).

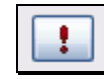

Εικόνα 14: Κουµπί εκτέλεσης κανόνα εξαγωγής

Σε ορισµένες περιπτώσεις, συνήθως όταν η εκτέλεση του κανόνα περιλαµβάνει πλοήγηση σε πολλαπλές 'Next' σελίδες, χρήσιµη είναι η δυνατότητα διακοπής της εκτέλεσης από το χρήστη µε το πάτηµα σχετικού κουµπιού (Εικόνα 15) στην περιοχή 2 της εφαρµογής.

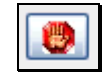

#### Εικόνα 15: Κουµπί διακοπής εκτέλεσης κανόνα εξαγωγής

Όταν δοθεί εντολή εκτέλεσης από το χρήστη, τότε δηµιουργείται ένα αντίγραφο του κανόνα, χωρίς τους unchecked κόµβους, το οποίο φαίνεται στη δενδρική δοµή της καρτέλας Project Info (Εικόνα 16). Το αντίγραφο αυτό, του οποίου οι κόµβοι δεν περιέχουν δεδοµένα, συνιστά το πρότυπο αναζήτησης επιθυµητής πληροφορίας. Συγκεκριµένα, γίνεται προσπάθεια συµφωνίας του προτύπου στη myDOM αναπαράσταση, δηλαδή γίνεται αναζήτηση υποδένδρων που ταιριάζουν µε το πρότυπο, ώστε να εντοπιστούν τα επιθυµητά δεδοµένα µέσα στο

περιεχόµενο της υπό εξέταση σελίδας. Για το σκοπό αυτό ελέγχονται όλοι οι κόµβοι της myDOM αναπαράστασης της σελίδας.

**Extraction Pattern**  $\blacksquare$   $\blacksquare$  DIV ≐ © DIV  $\equiv$ **E-O SPAN DINPUT O** DIV **LO IMG** ≟.© DIV M **MENTEXT** к∣  $\mathbf{m}$  $\rightarrow$ 

Εικόνα 16: ∆ενδρική δοµή για πρότυπο εξαγωγής

Αν είναι ενεργοποιηµένη η λειτουργία πλοήγησης σε 'Next' σελίδες, τότε η ίδια διαδικασία συνεχίζεται και στις επόµενες σελίδες, ώστε να συγκεντρωθούν όλα τα επιθυµητά στιγµιότυπα. Ο αλγόριθµος συµφωνίας προτύπου περιγράφεται αναλυτικά σε επόµενη ενότητα.

Όταν βρεθεί ένα ταίριασµα µε το πρότυπο, δηλαδή όλοι οι περιορισµοί που ορίζει ο κανόνας ικανοποιηθούν για ένα υποδένδρο του myDOM, τότε µέρος του περιεχοµένου της ιστοσελίδας θα έχει δεσµευτεί στις παραµέτρους εξόδου του κανόνα, δηλαδή στους κόµβους του κανόνα που είναι σε κατάσταση checked ή checkedSource ή checked implied. Τα προκαθορισμένα ονόματα των μεταβλητών είναι τύπου VARX (π.χ. VAR1, VAR2, VAR3, κ.ο.κ.). Στο σηµείο αυτό, ο µηχανισµός εκτέλεσης συλλέγει τις τιµές από τις µεταβλητές εξόδου και δηµιουργεί µια εγγραφή εξόδου (output record) ή αλλιώς ένα αποτέλεσµα εξαγωγής (extraction result). Σε περίπτωση που το υποδέντρο του myDOM µε ρίζα το υπό εξέταση στοιχείο δεν ταιριάξει µε το πρότυπο, τότε απορρίπτονται τα περιεχόµενα του τρέχοντος αντίγραφου του κανόνα και αρχίζει ένα νέος κύκλος ώστε να ελεγχθεί το επόµενο στοιχείο. Η αναζήτηση ταιριασµάτων στην προβαλλόµενη σελίδα τερµατίζει όταν ελεγχθούν όλα τα στοιχεία της myDOM αναπαράστασής της.

Τα αποτελέσµατα της εκτέλεσης ενός κανόνα, τυπώνονται σε πίνακα στην καρτέλα Output, η οποία βρίσκεται στην περιοχή 5 της εφαρµογής Οι στήλες του πίνακα είναι τόσες όσες και οι µεταβλητές εξόδου και ο αριθµός των γραµµών προφανώς ισοδυναµεί µε το πλήθος των συµφωνιών προτύπου, δηλαδή των στιγµιότυπων που εντοπίστηκαν. Τα ονόµατα των στηλών είναι ίδια µε τα προκαθορισµένα αναγνωριστικά των µεταβλητών εξόδου, δηλαδή VARX. Ωστόσο, ο χρήστης µπορεί να αλλάξει την ετικέτα (label) µιας µεταβλητής εξόδου µέσω

σχετικής επιλογής στο τοπικό µενού του επιθυµητού κόµβου του κανόνα εξαγωγής, ώστε στον πίνακα αποτελεσµάτων η αντίστοιχη στήλη να αποκτήσει όνοµα σχετικό µε την εξαγόµενη πληροφορία.

Η ετικέτα που εισάγει ο χρήστης, µέσω παράθυρου διαλόγου, συνδυάζεται µε το όνοµα του κόµβου και σαν διαχωριστικός χαρακτήρας χρησιµοποιείται το ':', όπως φαίνεται στην Εικόνα 17. Έτσι, αν και χειροκίνητα, γίνεται εφικτή η περιγραφή της σηµασιολογίας του χρήσιµου περιεχοµένου µιας σελίδας. Στην Εικόνα 18 φαίνονται κάποια ενδεικτικά αποτελέσµατα εξαγωγής δεδοµένων από µία ιστοσελίδα υπηρεσίας σύγκρισης τιµών.

#### 図 TEXT:title

Εικόνα 17: Κόµβος κανόνα µε ετικέτα

Επίσης, η επιλογή µίας εγγραφής του πίνακα αποτελεσµάτων χρωµατίζει διαφορετικά στην προβαλλόµενη σελίδα, εφόσον αυτό είναι δυνατό, το στιγµιότυπο στο οποίο αντιστοιχεί το συγκεκριµένο αποτέλεσµα. Αυτό είναι αρκετά χρήσιµο για τον εντοπισµό των στιγµιότυπων που ο κανόνας πιθανώς δεν "έπιασε". Ακόµα, µε διπλό κλικ σε ένα αποτέλεσµα, ανοίγει η ιστοσελίδα στην οποία βρίσκεται το αντίστοιχο στιγµιότυπο, σε νέο παράθυρο του Internet Explorer. Αυτό έχει νόηµα στις περιπτώσεις όπου ο wrapper εφαρµόζει τον κανόνα εξαγωγής σε πολλαπλές σελίδες, οπότε τα αποτελέσµατα που συγκεντρώνει, προέρχονται από πολλές διαφορετικές διευθύνσεις. Έτσι, διευκολύνεται και η επαλήθευση των αποτελεσµάτων.

| model                              | price        | shop           |
|------------------------------------|--------------|----------------|
| Kodak EasyShare V610               | 266.00€      | Katerelos      |
| Nikon D50 6.0                      | 420.00€      | Adorama        |
| OLYMPUS "[mju:] 700 μαύρη Παραδίδ  | 198.00 €     | Pixmania (.fr) |
| CANON EOS 400D +                   | 715.00€      | Asikidis       |
| Canon PowerShot S3 IS - NEW        | 369.00 €     | Katerelos      |
| SONY Cyber-shot DSC-H5 μαύρη Παρα  | 382.00 €     | Pixmania (.fr) |
| PANASONIC Lumix DMC-FZ7 μαύρη Παρ  | 306.00€      | Pixmania (.fr) |
| Ψηφιακή φωτογραφική μηχανή - Penta | 950.51 €     | Megamarket     |
| Nikon D80 Body                     | 869.00€      | Katerelos      |
| Sony DSC-H2                        | 317.00 €     | Katerelos      |
| CANON EOS 400D + φακός EF-S 18-55  | 735.00 €     | Pixmania (.fr) |
| Konica Minolta AUTO METER V F MET  | 334.00 €     | Adorama        |
| Olympus FE 180 NEW                 | 155.00 €     | Katerelos      |
| Nikon D40 Set AF-S DX 18-55/3.5-5  | 598.00 $\in$ | Technixx.ar    |
| Nikon D80 dSLR (10.2 MP) + Φακός ( | 1099.00 €    | Πλαίσιο        |
| JVC Everin G7-MG505 3xCCD          | 929.00€      | Πλαίσιο        |
| Pentax 67 II AE PRISM FINDER 67 S  | 485.00 €     | Adorama        |
| Canon PowerShot A640 -NEW-         | 320.00 €     | Katerelos      |
| SONY Alpha DSLR-A100 - Μαύρη Παρα  | 682.00 €     | Pixmania (.fr) |
| Sony DCR-HC23E βιντεοκάμερα MiniDV | 273.00 €     | Net-electric   |
|                                    |              |                |

Εικόνα 18: Αποτελέσµατα από εκτέλεση ενδεικτικού κανόνα

Τα αποτελέσµατα από µία εκτέλεση µπορούν να εξαχθούν σε αρχείο (export data). Υποστηρίζονται τρεις διαφορετικοί τύποι αρχείων εξόδου, απλό κείμενο (tab delimited text), XML και RSS. Για τους δύο τελευταίους τύπους γίνεται χρήση των ονοµάτων των µεταβλητών εξόδου και συνεπώς των ετικετών που έχει εισάγει ο χρήστης. Έτσι, κάθε ετικέτα που έχει δώσει ο χρήστης, χρησιµοποιείται ως XML τύπος στοιχείου. Για την εξαγωγή των αποτελεσµάτων του wrapper σε αρχείο, πρέπει ο χρήστης να πάει στην καρτέλα Project Info, να επιλέξει τύπο αρχείου, να δώσει το όνοµα ή/και τη διαδροµή (path) του αρχείου εξόδου και τον τρόπο αποθήκευσης (mode), δηλαδή απόρριψη τυχόν προϋπαρχόντων περιεχοµένων (overwrite) του αρχείου ή προσθήκη στο τέλος του αρχείου (append). Τα σχετικά στοιχεία ελέγχου της εφαρµογής φαίνονται στην Εικόνα 19.

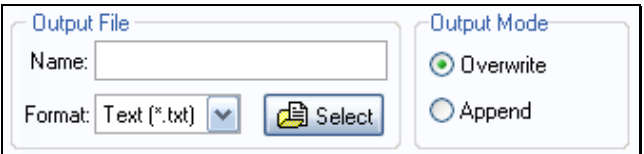

Εικόνα 19: Στοιχεία ελέγχου για έξοδο σε αρχείο

Να σηµειωθεί πως λαµβάνεται µέριµνα ώστε τα αρχεία εξόδου να έχουν πάντα κωδικοποίηση (encoding) χαρακτήρων UTF-8, ανεξάρτητα από την κωδικοποίηση των ιστοσελίδων. Έτσι, αν ο χρήστης επέλεγε για παράδειγµα τα αποτελέσµατα που απεικονίζονται στην Εικόνα 18 να εξαχθούν σε XML αρχείο, τότε θα προέκυπτε αρχείο της µορφής που φαίνεται στην Εικόνα 20.

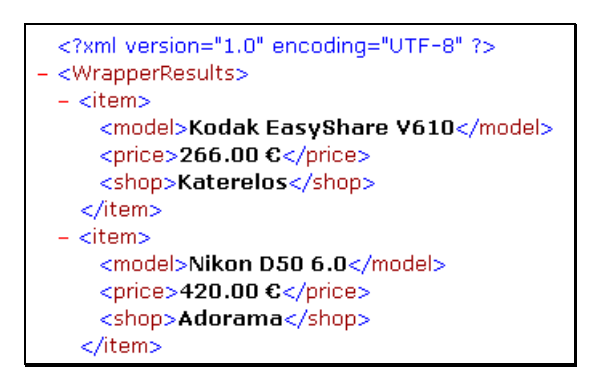

Εικόνα 20: Τµήµα ενδεικτικού XML αρχείου εξόδου

Στις περιπτώσεις εξαγωγής δεδοµένων σε tab delimited ή XML αρχείο, υπάρχει η δυνατότητα συµπερίληψης σε κάθε εγγραφή που εξάγεται, της διεύθυνσης της σελίδας από την οποία αυτή προήλθε (native URL). Αρκεί να ενεργοποιηθεί η σχετική λειτουργία στην καρτέλα Project Info. Επιπλέον, είναι δυνατός ο ορισµός

µέγιστου πλήθους αποτελεσµάτων, το οποίο µπορεί να λειτουργήσει ως κριτήριο τερµατισµού εκτέλεσης ενός κανόνα. Οι δύο αυτές λειτουργίες αποτυπώνονται στην Εικόνα 21.

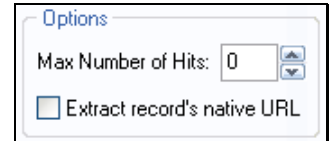

Εικόνα 21: Μέγιστο πλήθος αποτελεσµάτων και συµπερίληψη native URL

Πρέπει επίσης να σηµειωθεί πως κατά την εκτέλεση ενός κανόνα, το πρόγραµµα βρίσκεται σε κατάσταση εκτέλεσης (running mode) και όλα τα γεγονότα (events) του προγράµµατος πλοήγησης που προκαλούνται από το χρήστη µέσω mouse, απενεργοποιούνται έως ότου η εκτέλεση να διεκπεραιωθεί. Για παράδειγµα, κατά τη διάρκεια της εκτέλεσης, ο χρήστης δεν µπορεί να ακολουθήσει ένα υπερσύνδεσµο µέσω αριστερού κλικ, ούτε µπορεί να εµφανίσει αναδυόµενο µενού µε δεξί κλικ. Αυτό είναι κυρίως χρήσιµο στην εκτέλεση wrapper που περιλαµβάνει πλοήγηση σε πολλαπλές 'Next' σελίδες και γίνεται για να εξασφαλιστεί η οµαλή εξαγωγή των επιθυµητών δεδοµένων. Σε περίπτωση που το πρόγραµµα δεν βρίσκεται σε φάση εκτέλεσης, ο χρήστης µπορεί να χρησιµοποιεί κανονικά το ενσωµατωµένο πρόγραµµα πλοήγησης.

### Εικονική Ρίζα Κανόνα

Σε ορισµένες περιπτώσεις η δοµή του προτύπου µπορεί να είναι σχετικά απλή, µε συνέπεια να επιστρέφονται λανθασµένα υπεράριθµα αποτελέσµατα, καθώς η συγκεκριµένη δοµή είναι πολύ διαδεδοµένη στη σελίδα. Αυτό σηµαίνει πως το πρότυπο πρέπει να γίνει πιο αυστηρό, δηλαδή να τεθούν ορισµένοι περιορισµοί. Οι κανονικές εκφράσεις κάποιες φορές βοηθούν αρκετά αλλά δεν αποτελούν πανάκεια. Συνήθως, για την επίλυση του προβλήµατος, απαιτείται να περιγραφεί το περιβάλλον ή αλλιώς η γειτονιά του ριζικού κόµβου του κανόνα.

Στο ∆EiXTo αυτό επιτυγχάνεται µε εισαγωγή στον κανόνα ορισµένων άµεσων, στο myDOM δέντρο, προγόνων (πατέρα, πατέρα του πατέρα, κ.ο.κ.) του τρέχοντος ριζικού κόµβου του κανόνα και ενδεχοµένως προσθήκη αδελφικών κόµβων (siblings) τους. Συγκεκριµένα, ο χρήστης µπορεί να «ανεβοκατεβαίνει» επίπεδα µέσω των σχετικών κουµπιών (Εικόνα 22) που βρίσκονται στην περιοχή 4

του παραθύρου της εφαρµογής και να προσθέτει αδέλφια (siblings) σε ένα κόµβο πρόγονο της αρχικής ρίζας, µε σχετική επιλογή από το τοπικό µενού του κόµβου. Να σηµειωθεί πως η επιλογή εισαγωγής αδελφικού κόµβου εισάγει στον κανόνα το υποδένδρο µε ρίζα τον κόµβο αυτό.

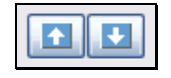

Εικόνα 22: Κουµπιά προσθήκης και αφαίρεσης επιπέδων κανόνα

Για παράδειγµα, σε ένα ενδεικτικό ειδησεογραφικό ιστοχώρο (Εικόνα 23), οι επικεφαλίδες των ειδήσεων έχουν τον ίδιο ακριβώς τρόπο εµφάνισης και είναι οργανωµένες ανά κατηγορία σε πίνακες. Έστω λοιπόν ότι ο χρήστης επιθυµεί τις αθλητικές ειδήσεις.

| ПОАІТІКН                                                                                                    | <b>OIKONOMIA</b>                                                                                                    |
|----------------------------------------------------------------------------------------------------|----------------------------------------------------------------------------------------------------|
| Πινγκ πονγκ οι ευθύνες<br>μεταξύ Δούκα - Τσιτουρίδη<br>Η απάντηση Τσιτουρίδη και<br>η κόντρα με τον Κιλτίδη<br>Η υπόγεια διαδρομή ενός<br>ομολόγου με κέρδος 5 εκ.<br>ευρώ | Πονοκέφαλος στη ΝΔ από<br>το καθαρό απεργιακό<br>μέτωπο<br>Πασχαλινές περιπολίες<br>Οι εναλλακτικοί απέσπασαν<br>το 26% της σταθερής |
| EAAAAA                                                                                                    | ΤΕΧΝΕΣ                                                                                                    |
| <b>30ς ΓΥΡΟΣ ΣΤΑ</b><br>ΑΜΦΙΘΕΑΤΡΑ                                                                                                    | Από τα τούβλα στον<br>πολιτισμό                                                                                                    |
| Πετροπόλεμος και χημικά<br>σε Πάτρα και Θεσσαλονίκη<br>Η Ακαδημία Αθηνών                                                                                                   | Τιμή στον Πρόεδρο<br>Στο «περίμενε» να γίνουν<br>μουσείο                                                                             |
| ΚΟΣΜΟΣ                                                                                                    | ΑΘΑΗΤΙΣΜΟΣ                                                                                                    |
| Δικαίωμα αντίστασης<br>Κυβέρνηση υπό πίεση                                                                                                    | Τρίποντο βγαλμένο από<br>Αλκαζάρ                                                                                                    |
| Εν καμίνω                                                                                                    | Το φαξ που άναψε<br>φωτιές<br>Το «σεντόνι» πέταξε με<br>Περιστέρι!                                                                   |

Εικόνα 23: Επικεφαλίδες ειδήσεων από ενδεικτικό ειδησεογραφικό ιστοχώρο

Προφανώς, όλες οι επικεφαλίδες έχουν κοινή HTML δοµή η οποία φαίνεται στην Εικόνα 24, γεγονός που προκαλεί πρόβληµα στην αποµόνωση και εξαγωγή µόνο της επιθυµητής πληροφορίας.

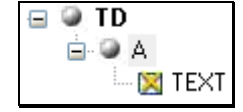

Εικόνα 24: ∆οµή επικεφαλίδας ειδήσεων

Για την επίλυση του προβλήµατος απαιτείται να διευκρινιστεί το περιβάλλον της ρίζας του κανόνα εξαγωγής. Με χρήση των σχετικών λειτουργιών του εργαλείου, µπορεί εύκολα να προκύψει ο κανόνας της Εικόνα 25, ο οποίος επιστρέφει µόνο τα επιθυµητά δεδοµένα. Αξίζει να τονιστεί ότι ο κανόνας χρησιµοποιεί σαν σηµείο αναφοράς (landmark) το όνοµα της κατηγορίας ειδήσεων, 'ΑΘΛΗΤΙΣΜΟΣ' στην προκειµένη περίπτωση, το οποίο περιγράφεται µε χρήση κανονικής έκφρασης.

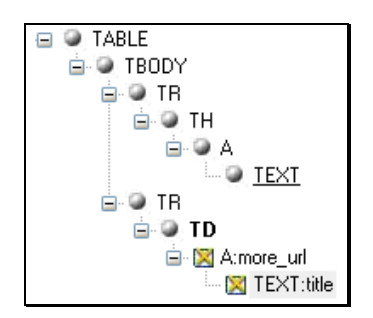

Εικόνα 25: Κανόνας για επικεφαλίδες αθλητικών ειδήσεων

Όπως φαίνεται στην Εικόνα 25, ρίζα του κανόνα εξαγωγής είναι ο κόµβος TABLE, ενώ ρίζα του αρχικού κανόνα ήταν το TD, το οποίο φαίνεται σε έντονη γραφή. Το υποδένδρο µε ρίζα το TD αναπαριστά ένα στιγµιότυπο επιθυµητής πληροφορίας και συνεπώς αυτό είναι το πρότυπο που πρέπει να αναζητηθεί µέσα στη δενδροειδή myDOM αναπαράσταση. Οι κόµβοι πάνω από το TD αποτελούν περιορισµούς γειτονιάς. Για το λόγο αυτό, κατά την εκτέλεση του παραπάνω κανόνα, αναζητούνται ταιριάσµατα (matches) στο myDOM µε πρότυπο το υποδένδρο του TD και έπειτα για κάθε ταίριασµα ελέγχεται η γειτονιά του. Μόνο αν πληρούνται όλοι οι περιορισµοί που εκφράζει ο κανόνας, υπάρχει επιτυχής συµφωνία µε το πρότυπο.

Η τεχνική αυτή καλείται μέθοδος *εικονικής ρίζας* (virtual root), καθώς ως ρίζα της δοµής που αναζητείται δε χρησιµοποιείται η πραγµατική ρίζα του κανόνα αλλά ο ριζικός κόµβος του υποδένδρου που αντιστοιχεί στο στιγµιότυπο της επιθυµητής πληροφορίας.

### ∆ιαδοχικοί Προαιρετικοί Κόµβοι

Κατά την προσπάθεια συµφωνίας προτύπου, ο αλγόριθµος όταν δεν ταιριάζει ένα προαιρετικό κόµβο του κανόνα, συνεχίζει µε τον επόµενο αδελφικό του κόµβο, εφόσον βέβαια αυτός υπάρχει. Ωστόσο, σε ορισµένες περιπτώσεις, οι διαδοχικοί προαιρετικοί κόµβοι αποτελούν µία οµάδα (group), που σηµαίνει ότι «πηγαίνουν» πάντα µαζί. Έτσι, µερικές φορές είναι χρήσιµο ο αλγόριθµος να τους χειρίζεται σαν οµάδα κόµβων. ∆ηλαδή, σε περίπτωση που δεν ταιριάξει ένα προαιρετικό κόµβο, να προσπεράσει καθορισµένο αριθµό επόµενων αδελφικών κόµβων. Αυτό γίνεται

δυνατό µε την ύπαρξη ενός αριθµού FSON (Following Successive Optional Nodes) σε ένα προαιρετικό κόµβο που εκφράζει το πλήθος των επόµενων του διαδοχικών προαιρετικών κόµβων. Ο χρήστης µπορεί να δώσει τιµή σε αυτόν µέσω της σχετικής επιλογής στο τοπικό µενού του κόµβου.

Για παράδειγµα, θεωρούµε την περίπτωση της εγγραφής στην Εικόνα 26 και κάνουµε την παραδοχή ότι τα τµήµατα που αφορούν στο σκηνοθέτη και τους ηθοποιούς είναι προαιρετικά, σε αντίθεση µε τον τίτλο της ταινίας που είναι υποχρεωτικό να υπάρχει σε ένα στιγµιότυπο.

> **Twin Peaks - The First Season** Director: David Lynch Actors: Mädchen Amick Michael Ontkean Kyle MacLachlan Detailed product information

Εικόνα 26: Εγγραφή µε προαιρετικά τµήµατα δεδοµένων

Στον κανόνα που θα κατασκεύαζε ο χρήστης, θα έπρεπε τους κόµβους που αντιστοιχούν στο τµήµα δεδοµένων 'Director: όνοµα\_σκηνοθέτη' και στο 'Actors: ονόματα ηθοποιών' **να τους θέσει ως προαιρετικούς, όπως απεικονίζεται** στην Εικόνα 27. Ο πρώτος TEXT κόµβος περιέχει την κανονική έκφραση Director ενώ ο δεύτερος την έκφραση Actors.

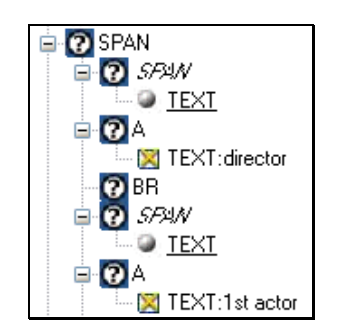

Εικόνα 27: Τµήµα κανόνα µε διαδοχικούς προαιρετικούς κόµβους

Όµως, σε στιγµιότυπο που δεν δίνεται ο σκηνοθέτης, το ταίριασµα του πρώτου SPAN θα αποτύγχανε αλλά ο κόµβος Α του σκηνοθέτη θα ταίριαζε µε τον myDOM κόµβο Α του πρώτου ηθοποιού του στιγµιότυπου. Το γεγονός αυτό συνιστά σφάλµα καθώς το συγκεκριµένο Α του κανόνα πηγαίνει πάντα µαζί µε τους αδελφικούς του κόµβους, SPAN και BR, που αφορούν στο σκηνοθέτη.

Για την επίλυση του παραπάνω προβλήµατος παρέχεται η δυνατότητα ελεγχόµενου χειρισµού των διαδοχικών προαιρετικών κόµβων σαν οµάδα. Έτσι, στην προκειµένη περίπτωση, αν δοθεί τιµή 2 στο πεδίο FSON του SPAN του σκηνοθέτη, τότε

αν αυτό δε βρεθεί, ο αλγόριθµος µεταπηδά στο SPAN των ηθοποιών καθώς προσπερνά τους επόµενους δύο αδελφικούς κόµβους (A και BR).

### Αλγόριθµος Συµφωνίας Προτύπου

Ο αλγόριθµος που χρησιµοποιεί το ∆EiXTo για συµφωνία (ή ταίριασµα) προτύπου (pattern matching) αποδεικνύεται ιδιαίτερα αποτελεσµατικός, τουλάχιστον για την πλειοψηφία των περιπτώσεων. Όπως περιγράφηκε και σε προηγούµενη ενότητα, ένας κανόνας εξαγωγής µπορεί να έχει εικονική ρίζα, µε συνέπεια το δέντρο του να «σπάει» σε δύο τµήµατα. Τις περισσότερες φορές βέβαια, η εικονική και η αληθινή ρίζα του προτύπου συµπίπτουν. Για καλύτερη περιγραφή του αλγορίθµου γίνονται ορισµένες συµβάσεις ονοµατολογίας. Έστω R το δέντρο του κανόνα και vroot ο κόµβος της εικονικής ρίζας του R. Τότε, T1 ονοµάζεται το υποδένδρο του κανόνα µε ρίζα τον κόµβο vroot, ενώ T2 καλείται το υποδένδρο R-T1, το οποίο αποτελείται από τους κόµβους που βρίσκονται «πάνω» από τον κόµβο vroot. Το T2 συνιστά τη γειτονιά του vroot. Σε περίπτωση που η εικονική ρίζα ταυτίζεται µε την πραγµατική ρίζα του δέντρου του κανόνα, τότε απλά θεωρείται ότι το T2 είναι κενό.

Για τον εντοπισµό στιγµιότυπων επιθυµητής πληροφορίας, γίνεται προσπέλαση κάθε στοιχείου της myDOM αναπαράστασης της προβαλλόµενης σελίδας. Σε κάθε myDOM κόµβο αντιστοιχεί ένα νέος κύκλος προσπάθειας συµφωνίας µε το πρότυπο. Έστω node ο κόµβος του myDOM υπό εξέταση και S το υποδένδρο µε ρίζα τον κόµβο αυτό. Ο αλγόριθµος συµφωνίας προτύπου αποτελείται από δύο βασικά στάδια. Στο πρώτο στάδιο ελέγχεται αν το S ταιριάζει µε το T1 και στο δεύτερο ελέγχεται αν η γειτονιά του node ταιριάζει µε το T2. Αν και οι δύο έλεγχοι είναι επιτυχείς, δηλαδή ικανοποιηθούν όλοι οι περιορισµοί που επιβάλλει το πρότυπο, τότε υπάρχει ταίριασµα, που σηµαίνει ότι εντοπίστηκε στιγµιότυπο επιθυµητής πληροφορίας, οπότε και εξάγονται τα δεδοµένα του.

Η κεντρική ιδέα πίσω από τον αλγόριθµο που χρησιµοποιεί το ∆EiXTo είναι ότι για να ταιριάξουν δύο κόµβοι πρέπει να έχουν την ίδια ετικέτα και να ταιριάζουν οι θυγατρικοί τους κόµβοι. Το ταίριασµα δύο δέντρων συνεπώς ανάγεται σε πρόβλημα ταιριάσματος των ριζικών τους κόμβων και προφανώς επιτυγγάνεται μέσω αναδροµής (recursion) και σάρωσης δέντρου κατά βάθος. Βασικά χαρακτηριστικά του αλγόριθµου είναι η υποστήριξη ενδεχόµενης απουσίας κόµβων (missing nodes) στο δέντρο στόχο και η ύπαρξη προαιρετικών τµηµάτων στον κανόνα. Η διαδικασία

ταιριάσµατος ενός κόµβου του S µε ένα κόµβο P του T1 βασίζεται στην αρχή της πρώτης εµφάνισης (first occurrence). ∆ηλαδή, σε ένα κύκλο ο αλγόριθµος διασχίζει τους κόµβους του αντίστοιχου επιπέδου του S και σταµατά την αναζήτηση ταιριάσµατος για τον P, όταν βρει τον πρώτο κόµβο του S που συµφωνεί µε τον P. Να σηµειωθεί πως η προσπάθεια ταιριάσµατος ενός κόµβου γίνεται από το σηµείο που συνέβη το τελευταίο ταίριασµα.

Συνεπώς, όταν ταιριάζει ένας κόµβος του myDOM µε ένα κόµβο του προτύπου, σηµαίνει ότι έχουν ταιριάξει προηγουµένως και τα υποδένδρα τους. Μάλιστα, όταν γίνεται συµφωνία ενός κόµβου, τότε το περιεχόµενο του αντίστοιχου κόµβου του προτύπου γεµίζει µε τα δεδοµένα του κόµβου µε τον οποίο ταίριαξε. Έτσι, σε περίπτωση που βρεθεί συνολικό ταίριασµα µε το πρότυπο, τότε όλοι οι κόµβοι του προτύπου έχουν αποκτήσει δεδοµένα, ορισµένα εκ των οποίων είναι αυτά που επιθυµεί ο χρήστης, οπότε και εξάγονται.

Σε περίπτωση που δεν ταιριάξει ένας υποχρεωτικός κόµβος του προτύπου, τότε η διαδικασία αποτυγχάνει και έτσι ξεκινά ένας νέος κύκλος προσπάθειας συµφωνίας προτύπου µε τον επόµενο myDOM κόµβο. Αν δε βρεθεί ταίριασµα για ένα προαιρετικό κόµβο του προτύπου, τότε το υποδένδρο του µένει κενό από δεδοµένα και ο αλγόριθµος συνεχίζει κανονικά µε τον επόµενο αδελφικό του κόµβο, εφόσον αυτός υπάρχει. Μάλιστα, η αναζήτηση ταιριάσµατος στο δέντρο στόχο για το νέο κόµβο συνεχίζει από τον κόµβο που ταίριαξε τελευταίος. Σε περίπτωση βέβαια που είναι ενεργοποιηµένος ο χειρισµός των διαδοχικών προαιρετικών κόµβων σαν οµάδα, τότε ο αλγόριθµος συνεχίζει µε τον κόµβο που απέχει FSON+1 hops από τον προαιρετικό που δε βρέθηκε, όπου FSON η τιµή του σχετικού πεδίου του συγκεκριµένου προαιρετικού κόµβου.

Επίσης, αν ταιριάξει το πρότυπο, δηλαδή βρεθεί ένα στιγµιότυπο επιθυµητής πληροφορίας, τότε γίνεται η εξαγωγή των δεδοµένων που έχει ορίσει ο χρήστης και µετά το πρότυπο «αδειάζει» ώστε να γίνει αναζήτηση νέου ταιριάσµατος µέσα στην αναπαράσταση myDOM.

Τα παραπάνω θα γίνουν καλύτερα κατανοητά µε το αντιπροσωπευτικό παράδειγµα που ακολουθεί. Στην Εικόνα 28 απεικονίζεται αριστερά το πρότυπο Pattern και δεξιά το δέντρο στόχος Tree. Έστω ότι οι κόµβοι D, E, I, X, T, N, F και K του Pattern είναι υποχρεωτικοί και ο κόµβος Ο είναι προαιρετικός, ενώ οι F, N και K είναι αυτοί που το περιεχόµενο τους ενδιαφέρει το χρήστη. Εικονική ρίζα του

κανόνα είναι το X και πραγµατική ρίζα το D. Είναι εµφανές στην εικόνα ποιος κόµβος ταιριάζει µε ποιον κατά την εκτέλεση του αλγορίθµου συµφωνίας προτύπου.

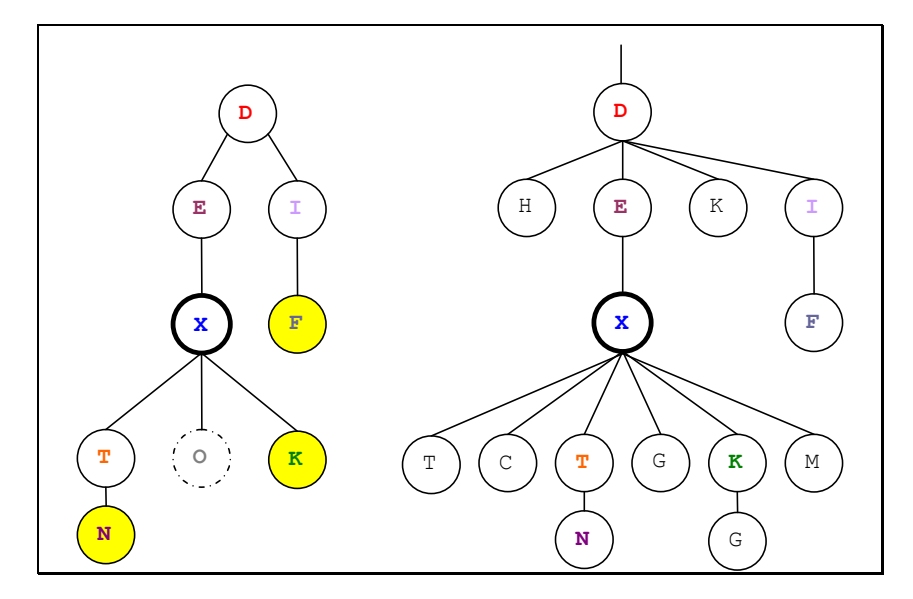

Εικόνα 28: Πρότυπο και δέντρο στόχος παραδείγµατος

### Αυτοµατοποιηµένος Τρόπος Λειτουργίας

Εφόσον ο χρήστης έχει κατασκευάσει ένα κανόνα εξαγωγής που έχει ικανοποιητική απόδοση και εξάγει τα επιθυµητά δεδοµένα, έχει εξαιρετική σηµασία γι' αυτόν η δυνατότητα να µπορεί να τον αποθηκεύει ώστε να τον χρησιµοποιεί κάθε φορά που τον χρειάζεται. Έτσι, δεν θα είναι αναγκασµένος να φτιάχνει τους ίδιους κανόνες ξανά και ξανά για τις ίδιες σελίδες. Για το σκοπό αυτό υλοποιήθηκε λειτουργία αποθήκευσης ενός wrapper για µελλοντική χρήση και παρέχεται η δυνατότητα εκτέλεσης του ανά πάσα στιγµή έπειτα από εντολή του χρήστη.

Όλες οι απαραίτητες για τον wrapper πληροφορίες αποθηκεύονται σε ένα XML αρχείο, ώστε να µπορεί ο χρήστης να «φορτώσει» και να χρησιµοποιήσει τον wrapper µε τις ρυθµίσεις που είχε κάνει κατά την κατασκευή του. Τα XML αρχεία αυτά ονοµάζονται wrapper project files και έχουν wpf κατάληξη, ενώ ακολουθούν τους συντακτικούς κανόνες που θέτει το DTD (wpf.dtd) που κατασκευάστηκε για την επαλήθευση της εγκυρότητας τους. Για αποθήκευση και άνοιγµα wpf αρχείων υπάρχουν σχετικά κουµπιά (Εικόνα 29) στην καρτέλα Project Info. Να σηµειωθεί πως για το άνοιγµα ενός wpf αρχείου πρέπει το wpf.dtd να βρίσκεται στον ίδιο φάκελο µε το wpf.

| ben |
|-----|
| ve  |

Εικόνα 29: Κουµπιά για άνοιγµα και αποθήκευση wrapper

Ένας wrapper µπορεί να εκτελεστεί για πολλά URLs. Αυτό έχει νόηµα για σελίδες της ίδιας µορφής, για παράδειγµα σελίδες του ίδιου δικτυακού τόπου που έχουν διαφορετικό µεν περιεχόµενο αλλά είναι του ίδιου τύπου. Ο wrapper επισκέπτεται κάθε µία ξεχωριστά, εφαρµόζει το πρότυπο για να εντοπίσει στιγµιότυπα επιθυµητής πληροφορίας και εµφανίζει τα αποτελέσµατα µε ενιαίο τρόπο. Για το σκοπό αυτό, ο χρήστης µπορεί να ορίσει ως είσοδο του wrapper είτε µία λίστα από URLs είτε ένα αρχείο κειµένου που περιέχει τα URLs των πηγών στόχων.

Ο καθορισµός των πηγών στόχων επιτυγχάνεται µέσω σχετικών στοιχείων (Εικόνα 30) στην καρτέλα Project Info. Να σηµειωθεί πως όταν ο χρήστης επισκέπτεται µία σελίδα, τότε η διεύθυνση της εισάγεται αυτόµατα στη λίστα της περιοχής 1 στην Εικόνα 30, ενώ προηγουµένως έχουν απορριφθεί τυχόν προϋπάρχοντα περιεχόµενα της.

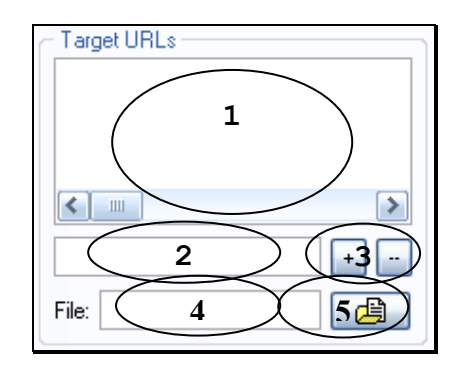

Εικόνα 30: Ορισµός πηγών στόχων ενός wrapper

Ο χρήστης µε τα κουµπί '+' και τη βοήθεια του σχετικού πεδίου κειµένου, που φαίνονται στις περιοχές 3 και 2 αντίστοιχα στην Εικόνα 30, µπορεί να προσθέτει URLs. Επίσης, με επιλογή URL(s) της λίστας και το κουμπί '-' μπορεί να αποµακρύνει URLs. Με το κουµπί στην περιοχή 5 της ίδιας εικόνας, ανοίγει παράθυρο διαλόγου που επιτρέπει το άνοιγµα αρχείου κειµένου µε URLs και εισαγωγή των URLs που αυτό περιέχει στη λίστα. Στο πεδίο κειµένου στην περιοχή 4 απεικονίζεται το µονοπάτι του καθορισµένου αρχείου. Μάλιστα, ο χρήστης έχει τη δυνατότητα να πληκτρολογήσει απευθείας στο πεδίο αυτό το µονοπάτι (σχετικό ή

απόλυτο) του αρχείου, καθορίζοντας έτσι ως πηγές στόχους τα URLs του αρχείου. Πρέπει να σηµειωθεί πως στην περίπτωση αυτή, δεν γίνεται εισαγωγή των URLs στη λίστα. Επιπλέον, να παρατηρηθεί πως για την αποθήκευση ενός wrapper, ο χρήστης πρέπει να επιλέξει έναν εκ των δύο τρόπων ορισµού των πηγών στόχων (λίστα ή αρχείο).

Για την εκτέλεση ενός αποθηκευµένου wrapper, αρκεί ο χρήστης να φορτώσει το project αρχείο µέσω του σχετικού κουµπιού (Open) και να πατήσει το κουµπί αυτόµατης εκτέλεσης (Εικόνα 31). Σε περίπτωση που ο χρήστης επιθυµεί για κάποιο λόγο τη διακοπή της εκτέλεσης του κανόνα, µπορεί να πατήσει το σχετικό κουµπί (Εικόνα 15) στην περιοχή 2 της εφαρµογής.

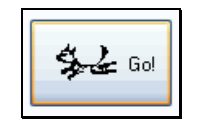

Εικόνα 31: Κουµπί αυτόµατης εκτέλεσης wrapper

Όταν φορτώνεται ένα project αρχείο, τότε τα σχετικά συστατικά του εργαλείου παίρνουν τις τιµές που καθορίζονται στα αντίστοιχα XML στοιχεία του αρχείου. Ο κανόνας εξαγωγής φορτώνεται στη δενδρική δοµή προτύπου και οι διευθύνσεις των πηγών στόχων εισάγονται στην αντίστοιχη λίστα. Μάλιστα µε διπλό κλικ σε οποιαδήποτε διεύθυνση της λίστας, ανοίγει η συγκεκριµένη σελίδα σε νέο παράθυρο του Internet Explorer και έτσι είναι δυνατή η επισκόπηση µίας σελίδαςστόχου. Σε περίπτωση που πρέπει να αγνοηθούν κάποιοι τύποι HTML στοιχείων, τότε ενεργοποιούνται τα σχετικά κουµπιά ελέγχου στη λίστα για τη λειτουργία απλοποίησης της myDOM αναπαράστασης. Επίσης, γίνονται οι κατάλληλες αναθέσεις τιµών στα στοιχεία για ενδεχόµενη έξοδο σε αρχείο, όπως και σε αυτά που αφορούν στην πλοήγηση σε επόµενες σελίδες ακολουθώντας 'Next' συνδέσµους.

Ιδιαίτερο ενδιαφέρον παρουσιάζει η δυνατότητα ορισµού πολλαπλών πηγών στόχων µέσω αρχείου, καθώς επιτρέπει τη γραµµική συσχέτιση wrappers όπου τα αποτελέσµατα εξόδου ενός wrapper χρησιµοποιούνται ως είσοδος από έναν άλλο. Για παράδειγµα, ο πρώτος wrapper (w1) εξάγει από µία ή περισσότερες σελίδες ενός δικτυακού τόπου τα URLs στα οποία βρίσκεται η πραγµατικά επιθυµητή πληροφορία και τα αποθηκεύει σε ένα αρχείο κειµένου. Ο δεύτερος wrapper (w2) µπορεί να χρησιµοποιήσει ως πηγές στόχους τα URLs που εξήγαγε ο w1 σε αρχείο. Έτσι, ο w2 επισκέπτεται τις σελίδες αυτές και τελικά εξάγει τα ζητούµενα δεδοµένα. Με αυτόν

τον τρόπο, υποστηρίζεται έµµεση συνεργασία wrappers, η οποία αποτελεί σηµαντικό πλεονέκτηµα του συστήµατος.

Τέλος, αξίζει να σηµειωθεί ότι το ∆EiXTo µπορεί να εκτελεστεί και από γραµµή εντολών (command line) µε παράµετρο το wpf αρχείο που περιέχει όλες τις απαραίτητες πληροφορίες για τη συγκεκριµένη εκτέλεση. Έτσι καθίσταται δυνατή η συνεργασία µε κάποια εφαρµογή χρονοπρογραµµατισµού εργασιών (scheduler), όπως το MS Scheduled Tasks, και η περιοδική εκτέλεση wrappers.

### Αυτόµατη Υποβολή Φόρµας

Το ∆EiXTo έχει τη δυνατότητα κατά την αυτόµατη εκτέλεση ενός wrapper να υποβάλλει σε ένα δικτυακό τόπο ένα ερώτηµα χρήστη και έπειτα να εφαρµόζει στις σελίδες των αποτελεσµάτων τον κανόνα εξαγωγής που παρέχεται στο project αρχείο. Συγκεκριµένα, υποβάλλεται η φόρµα µε το ερώτηµα χρήστη, µεταφορτώνεται η πρώτη σελίδα αποτελεσµάτων, εξάγονται τα στιγµιότυπα επιθυµητής πληροφορίας και η διαδικασία συλλογής δεδοµένων συνεχίζεται µε τις επόµενες σελίδες αφού ο wrapper έχει τη δυνατότητα να ακολουθεί τους 'Next' υπερσυνδέσµους.

Η λειτουργία αυτή είναι ιδιαίτερα χρήσιµη για εξαγωγή πληροφορίας από µηχανές αναζήτησης, ιστοχώρους ηλεκτρονικών καταστηµάτων και υπηρεσίες σύγκρισης τιµών. Αρκεί ο χρήστης να προσδιορίσει το όνοµα της φόρµας, το όνοµα του πεδίου αναζήτησης και το ερώτηµα του. Μάλιστα, τα δύο πρώτα είναι προαιρετικά. Αν ο χρήστης αφήσει για παράδειγµα το όνοµα της φόρµας κενό, τότε επιλέγεται το πρώτο στοιχείο φόρµας που θα βρεθεί στη σελίδα. Τις πληροφορίες αυτές τις εισάγει ο χρήστης στα σχετικά πεδία που βρίσκονται στην καρτέλα Project Info, τα οποία απεικονίζονται στην Εικόνα 32.

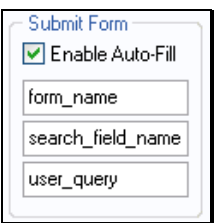

Εικόνα 32: Στοιχεία για αυτόµατη υποβολή φόρµας

Έτσι, ο χρήστης δεν είναι αναγκασµένος να δίνει ως είσοδο στο wrapper µία συγκεκριµένη διεύθυνση στόχο, στην προκειµένη περίπτωση αυτή της πρώτης σελίδας αποτελεσµάτων για το συγκεκριµένο ερώτηµα. Αυτό που πρέπει να κάνει κατά την κατασκευή ενός wrapper είναι να εισάγει, ως URL στόχο, τη διεύθυνση της αρχικής σελίδας του δικτυακού τόπου και να συµπληρώσει τα πεδία που αναφέρθηκαν για υποβολή φόρµας. Κάθε φορά λοιπόν που θέλει να εξάγει δεδοµένα από αυτόν τον δικτυακό τόπο, ανεξάρτητα από το ερώτηµα που θέλει να πραγµατοποιήσει, εκτελεί τον ίδιο wrapper και το µόνο που χρειάζεται να αλλάξει είναι η λέξη κλειδί ή η φράση που χρησιµοποιείται για την αναζήτηση.

### ∆ιόρθωση Κανόνα Εξαγωγής

Εφόσον αποθηκευτεί ένας κανόνας, µπορεί ο χρήστης να τον χρησιµοποιήσει. Κατά βούληση. Μπορεί όµως αργότερα κάποια στιγµή, λόγω αλλαγών στη δοµή της σελίδας στόχου, να πάψει ο κανόνας να είναι το ίδιο αποτελεσµατικός. Πιθανό είναι επίσης και το ενδεχόµενο ο χρήστης για δικούς του λόγους να επιθυµεί µικρές αλλαγές στον κανόνα. Τίθεται λοιπόν ένα σηµαντικό ζήτηµα, η δυνατότητα συντήρησης (maintenance) των κανόνων που έχουν κατασκευαστεί. Επιθυµητό, φυσικά, χαρακτηριστικό είναι η δυνατότητα εύκολης τροποποίησης ενός κανόνα, ώστε να µην απαιτείται κατασκευή νέου κανόνα από το µηδέν (from scratch).

Το πρότυπο όµως δεν έχει δεδοµένα και η αντίστοιχη δενδρική δοµή της καρτέλας Project Info είναι µόνο για ανάγνωση (read-only). Ζητούµενο είναι να βρεθεί ένα στιγµιότυπο της σελίδας στόχου σύµφωνο µε το πρότυπο και να τοποθετηθεί στη δενδρική δοµή του κανόνα-στιγµιότυπου, ώστε να µπορεί ο χρήστης να το τροποποιήσει κατάλληλα και έτσι να βελτιώσει τον κανόνα του. Η τροποποίηση του κανόνα επιτυγχάνεται µε τη λειτουργία διόρθωσης κανόνα.

Όταν ο χρήστης πατήσει το κουµπί διόρθωσης Tune (Εικόνα 33) στην καρτέλα Project Info, τότε το πρόγραµµα πλοήγησης επισκέπτεται τη σελίδα στόχο και ψάχνει στη myDOM αναπαράστασή της για πλήρες ταίριασµα (full match) µε το πρότυπο, ώστε να δηµιουργηθεί ένα στιγµιότυπο επιθυµητής πληροφορίας, το οποίο θα έχει δεδοµένα σε όλους τους κόµβους.

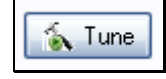

#### Εικόνα 33: Κουµπί Tune

Η διαδικασία αναζήτησης πλήρους ταιριάσµατος σταµατά είτε όταν αυτό βρεθεί είτε όταν εξαντληθούν ανεπιτυχώς όλες οι σελίδες-στόχοι. Στο στιγµιότυπο που θα εντοπιστεί, ο χρήστης µπορεί να κάνει τις αλλαγές και τις ρυθµίσεις που επιθυµεί, ώστε να βελτιώσει την απόδοση του κανόνα. Σε περίπτωση βέβαια που υπάρχουν σοβαρές αλλαγές σε µια σελίδα, υπάρχει το ενδεχόµενο να µη βρεθεί κάποιο στιγµιότυπο που να ταιριάζει πλήρως µε το πρότυπο. Αν δε βρεθεί πλήρες ταίριασµα µε το πρότυπο, τότε απλά δεν παράγεται καθόλου κανόνας-στιγµιότυπο και εµφανίζεται κατάλληλο µήνυµα.

### Έξοδος σε RSS αρχείο

Το ∆EiXTo έχει τη δυνατότητα να παράγει έξοδο σε RSS αρχείο. Τα item στοιχεία του channel δηµιουργούνται από τα δεδοµένα που εξάγονται από τα στιγµιότυπα επιθυµητής πληροφορίας που εντοπίστηκαν. Στην καρτέλα RSS Channel στην περιοχή 5 της εφαρµογής ο χρήστης µπορεί να καθορίσει τις τιµές των υπό-στοιχείων (sub-elements) του channel στοιχείου του RSS αρχείου εξόδου (Εικόνα 34). Να σηµειωθεί ότι στο υπο-στοιχείο title ανατίθεται αυτόµατα η τιµή "∆EiXTo: τίτλος της προβαλλόµενης ιστοσελίδας".

| Label           | Value                | Description               | Example                      |
|-----------------|----------------------|---------------------------|------------------------------|
| title           | ΔΕΝΤο: ScienceDire   | The name of the cha       | GoUpstate.com New            |
| link            | http://news.csd.auth | The URL to the HT         | http://www.goupstat          |
| description     | ∆EiXTo generated R   | Phrase or sentence        | The latest news from         |
| language        | en-us                | The language the ch       | en-us                        |
| copyright       | auth.                | Copyright notice for c    | Copyright 2002, Spar         |
| managingE ditor | nbassili             | Email address for per     | geo@herald.com (G            |
| webMaster       | nbassili             | Email address for per     | betty@herald.com (B          |
| pubDate         |                      | The publication date      | Sat, 07 Sep 2002 00          |
| lastBuildDate   |                      | The last time the con     | Sat, 07 Sep 2002 09          |
| category        |                      | Specify one or more       | <category>Newspap</category> |
| generator       |                      | A string indicating th    | MightyInHouse Cont           |
| docs            |                      | A URL that points to      | http://blogs.law.harv        |
| ttl             |                      | ttl stands for time to li | <ttl>60</ttl>                |
| rating          |                      | The PICS rating for t     |                              |
| skipHours       |                      | A hint for aggregator     |                              |
| skipDays        |                      | A hint for aggregator     |                              |
|                 |                      |                           |                              |
| nhassili        |                      | Set Value                 |                              |

Εικόνα 34: Υπό-στοιχεία του channel στοιχείου του RSS αρχείου εξόδου

Ο χρήστης µπορεί να αναθέσει RSS ετικέτα σε κάθε κόµβο του κανόνα εξαγωγής, όπως φαίνεται στην Εικόνα 35. Μάλιστα, έχει την ευχέρεια να επιλέξει µεταξύ των RSS στοιχείων: title, author, description, link και pubDate. Έτσι, αν ο χρήστης θέσει ως τύπο αρχείου εξόδου το RSS και εκτελέσει ένα κανόνα, τότε σε αυτό το αρχείο εξάγονται τα δεδοµένα των µεταβλητών εξόδου που έχουν RSS ετικέτες. Σε περίπτωση που ο χρήστης δεν έχει αναθέσει ετικέτα link σε κάποιον από τους κόµβους που εξάγονται, τότε προστίθεται αυτόµατα στοιχείο link σε κάθε στοιχείο item του αρχείου, το οποίο έχει ως τιµή τη διεύθυνση της ιστοσελίδας από

την οποία εξάγεται το στιγµιότυπο επιθυµητής πληροφορίας. Τέλος, για την εκτέλεση ενός κανόνα εξαγωγής που παράγει RSS έξοδο, απαιτείται ο κανόνας να περιλαµβάνει κόµβο που βρίσκεται σε κατάσταση checked ή checked\_implied και έχει ετικέτα RssTitle ή RssDescription.

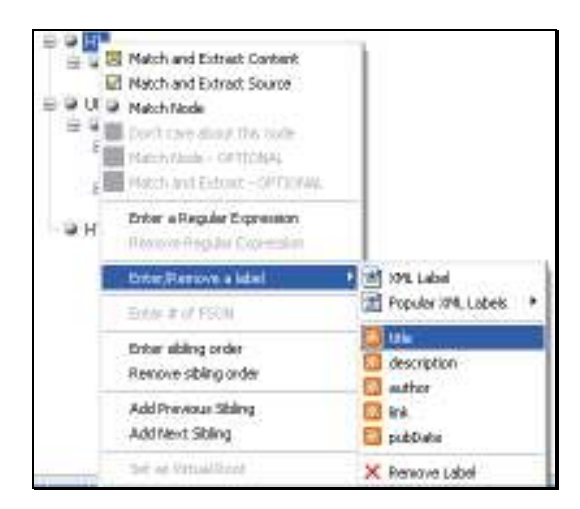

Εικόνα 35: Ανάθεση RSS ετικέτας σε κόµβο κανόνα

### Τάξη Κόµβου

Σύµφωνα µε την έως τώρα περιγραφή, ο αλγόριθµος συµφωνίας προτύπου στηρίζεται στη σειρά εµφάνισης των κόµβων αλλά όχι στην τάξη (sibling order) τους. Ωστόσο, σε κάποιες περιπτώσεις είναι χρήσιµο να µπορεί ο χρήστης να ορίσει την τάξη ενός κόµβου του κανόνα. Αυτό µπορεί να γίνει µε σχετική επιλογή στο τοπικό µενού του κόµβου. Στο παράθυρο που ανοίγει (Εικόνα 36), ο χρήστης έχει τη δυνατότητα να διατυπώσει µαθηµατικές εκφράσεις του τύπου K\*i+C, όπου το C καθορίζει την αρχή (start index), K είναι το βήμα (step) και i αριθμός μεγαλύτερος ή ίσος ( $\geq$ ) του 0.

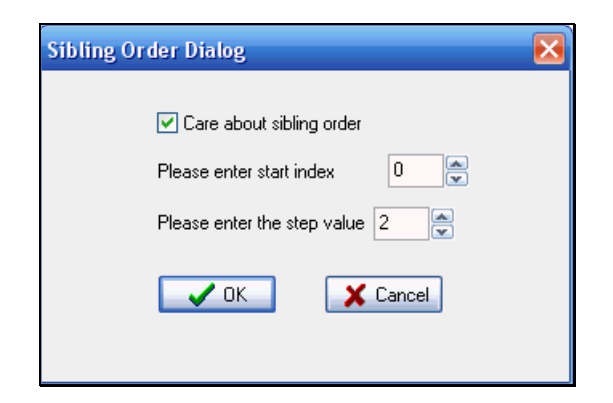

Εικόνα 36: Παράθυρο διαλόγου για ορισµό τάξης κόµβου από το χρήστη

Να σηµειωθεί πως η τάξη του πρώτου θυγατρικού κόµβου είναι 0. Αν κάποιος επιθυμεί σταθερή τιμή N για την τάξη, τότε απλά θα πρέπει να δώσει τιμή 0 στο βήμα και Ν στην αρχή. Έτσι, αν για παράδειγµα ο χρήστης θέλει ένας κόµβος του προτύπου να ταιριάξει µε myDOM κόµβους τάξης 0,2,4,6,.., πρέπει να ορίσει ως αρχή το 0 και βήµα το 2. Μία ενδεικτική εφαρµογή της λειτουργίας αυτής θα ήταν για παράδειγµα η εξαγωγή των άρτιων ή περιττών αποτελεσµάτων από µία αναζήτηση χρήστη.

### Στατιστικά

Στην καρτέλα Statistics δίνονται κάποιες τιµές και µετρήσεις σχετικές µε την εκτέλεση ενός wrapper και την απόδοση του συστήµατος (Εικόνα 37). Συγκεκριµένα, αν το κουµπί ελέγχου της λειτουργίας καταγραφής στατιστικών, που βρίσκεται στην ίδια καρτέλα, είναι ενεργοποιηµένο, τότε καταγράφονται οι εξής µετρικές:

- χρόνος δικτύου (network time): χρόνος που χρειάζεται για τη µεταφόρτωση µιας σελίδας και την πλήρη προβολή της στο πρόγραµµα πλοήγησης.
- χρόνος προετοιµασίας (preparation time): χρόνος που απαιτείται για κατασκευή της δενδροειδούς myDOM αναπαράστασης µιας σελίδας και των απαραίτητων δοµών δεδοµένων.
- πλήθος HTML στοιχείων σε µια σελίδα.
- αριθµός κόµβων στη myDOM αναπαράσταση µιας σελίδας.
- αριθµός κόµβων του κανόνα εξαγωγής.
- πλήθος στιγµιότυπων που εντοπίστηκαν σε µια σελίδα.
- συνολικός χρόνος εξαγωγής των επιθυµητών δεδοµένων µιας σελίδας.
- µέσος χρόνος εξαγωγής για κάθε στιγµιότυπο επιθυµητής πληροφορίας.

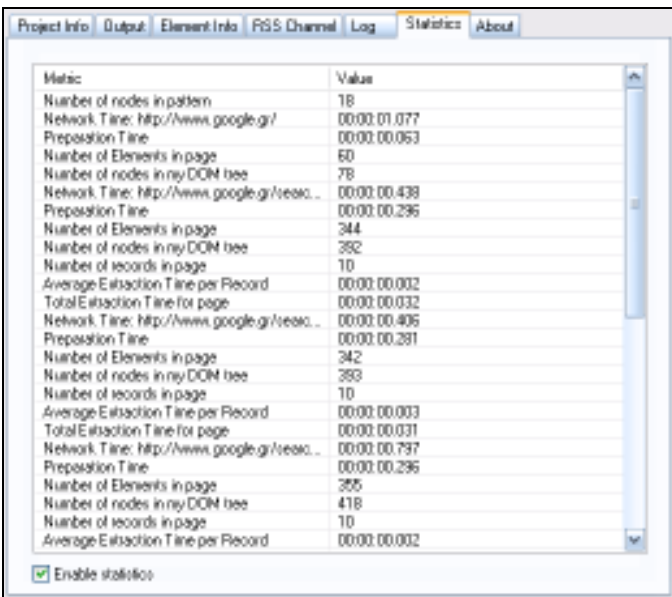

Εικόνα 37: Στατιστικά για εκτέλεση ενδεικτικού wrapper

## Παράρτηµα

### Κανονικές Εκφράσεις

Για την ανάπτυξη του ∆EiXTo, έγινε χρήση µίας εύχρηστης αλλά και ισχυρής βιβλιοθήκης κανονικών εκφράσεων (regular expressions) µε όνοµα TRegExpr, δηµιουργός της οποίας είναι ο Andrey V. Sorokin.

Οι κανονικές εκφράσεις είναι σχεδόν µια γλώσσα από µόνες τους. Είναι µία τυπική µέθοδος περιγραφής προτύπων αλφαριθµητικών (strings). Αν το πρότυπο που έχει καθοριστεί βρεθεί οπουδήποτε µέσα σε µία συµβολοσειρά στόχο, τότε υπάρχει συµφωνία (match). Άρα, οι κανονικές εκφράσεις περιγράφουν µε ακρίβεια ένα σύνολο από αλφαριθµητικά, σύµφωνα µε συγκεκριµένους συντακτικούς κανόνες. Χρησιµοποιούνται από πολλά προγράµµατα επεξεργασίας κειµένου και άλλα βοηθητικά προγράµµατα για αναζήτηση και χειρισµό κειµένου. Για τις κανονικές εκφράσεις έχουν γραφτεί ολόκληρα βιβλία, ωστόσο παρακάτω θα γίνει µια σύντοµη αλλά περιεκτική περιγραφή των βασικότερων χαρακτηριστικών τους.

Οι περισσότεροι χαρακτήρες σε µία κανονική έκφραση αναπαριστούν τον εαυτό τους (literals). Οι χαρακτήρες που αποτελούν εξαίρεση ονοµάζονται µεταχαρακτήρες και αλλάζουν τη συµπεριφορά της συµφωνίας προτύπου. Οι µεταχαρακτήρες είναι οι εξής:

 $\land$  \$ ( ) \ | @ [ { ? . + \*

Αν ένας µεταχαρακτήρας πρέπει να αντιµετωπιστεί µε την κυριολεκτική του τιµή, τότε πρέπει να µπει πριν από αυτόν µία ανάστροφη κάθετος (backslash) ώστε να χάσει την ειδική σηµασία του. Επίσης, υπάρχουν ορισµένοι ειδικοί χαρακτήρες οι οποίοι προσδιορίζονται µε τη βοήθεια της ανάστροφης καθέτου, όπως για παράδειγµα ο '\n' που ορίζει µία νέα γραµµή (newline) και ο '\t' που ορίζει ένα στηλοθέτη (tab).

Οι κανονικές εκφράσεις συµµορφώνονται σε ορισµένους κανόνες. Αυτοί είναι οι παρακάτω:

- Το ταίριασµα προτύπου γίνεται από τα αριστερά της συµβολοσειράς στόχου προς τα δεξιά.
- Η διαδικασία ταιριάσµατος προτύπου επιστρέφει αληθές (true) αν και µόνο αν ταιριάξει όλο το πρότυπο µε τη συµβολοσειρά στόχου.
- Το πρώτο ταίριασµα που γίνεται είναι το αριστερότερο µέσα στη συµβολοσειρά στόχου. Οι κανονικές εκφράσεις δεν εγκαταλείπουν ένα καλό ταίριασµα ψάχνοντας για ένα άλλο, που πιθανώς να βρίσκεται παρακάτω. Ωστόσο, λαµβάνεται το µεγαλύτερο δυνατό πρώτο ταίριασµα, καθώς οι κανονικές εκφράσεις είναι «άπληστες» (greedy), µε την έννοια ότι προσπαθούν να συµφωνήσουν όσο το δυνατό περισσότερα πράγµατα.

Μία συνηθισµένη πρακτική στις κανονικές εκφράσεις είναι να ζητάει κάποιος ταίριασµα «οποιουδήποτε από δεδοµένους χαρακτήρες». Αυτό επιτυγχάνεται µέσω της κλάσης χαρακτήρων. Για τη δηµιουργία µίας κλάσης αρκεί η τοποθέτηση µίας λίστας από χαρακτήρες µέσα σε αγκύλες []. Οι χαρακτήρες σε µία κλάση χαρακτήρων θεωρούνται ως ένας µόνο χαρακτήρας, ο οποίος ταιριάζει µε οποιονδήποτε χαρακτήρα που περιλαµβάνεται στη λίστα. Για παράδειγµα, η έκφραση foob[aeiou]r ταιριάζει µε τα 'foobar', 'foober' αλλά όχι µε τα 'foobbr', 'foobcr' κ.τ.λ. Αν ο πρώτος χαρακτήρας της κλάσης είναι "^", τότε η κλάση συµφωνεί µε κάθε χαρακτήρα που δεν βρίσκεται µέσα στην κλάση. Σε µία λίστα ο χαρακτήρας '-' χρησιµοποιείται για να ορίσει µία περιοχή (range) χαρακτήρων, π.χ. η κλάση [a-e] συµφωνεί οποιοδήποτε από τους a, b, c, d ή e.

Μέχρι τώρα, σε όλα τα παραδείγµατα που δόθηκαν, όλοι οι χαρακτήρες µέσα σε πρότυπα, είτε πρόκειται για χαρακτήρες κειµένου, είτε πρόκειται για µεταχαρακτήρες, είχαν µια σχέση ένα προς ένα µε χαρακτήρες στη συµβολοσειρά στόχου µε την οποία προσπαθούσαν να συµφωνήσουν. Ένας ποσοτικοποιητής (quantifier) είναι ένα είδος τελεστή που «λέει» στην κανονική έκφραση πόσες συνεχόµενες εµφανίσεις ενός πράγµατος να ταιριάξει και µπορεί να τοποθετηθεί µετά από ένα χαρακτήρα. Ο απλούστερος τέτοιος τελεστής είναι ο µεταχαρακτήρας +. Το + κάνει τον προηγούµενο χαρακτήρα να συµφωνήσει τουλάχιστον µια φορά ή όσες φορές µπορεί και να συνεχίσει αν υπάρχει µια έκφραση που συµφωνεί. Έτσι, το ab+c θα συµφωνήσει µε το deabcie και το wabbbcr αλλά όχι µε το fractal (λείπει το b) και το doabbf (λείπει το c). Ο µεταχαρακτήρας \* είναι παρόµοιος µε τον +, αλλά κάνει τον µεταχαρακτήρα του οποίου έπεται να συµφωνεί µηδέν ή περισσότερες

φορές. Έτσι, το car\*t θα συµφωνήσει µε το carted και το cat αλλά όχι µε το carrot (το o διακόπτει το πρότυπο) και το carl (το t µέσα στο πρότυπο είναι υποχρεωτικό). Ένας άλλος µεταχαρακτήρας είναι ο ? ο οποίος κάνει τον προηγούµενο χαρακτήρα να συµφωνήσει µηδέν ή µία φορά (όχι περισσότερες). Έτσι, το πρότυπο b?all προκαλεί τη συµφωνία ενός c αν υπάρχει. Αλλιώς, δεν υπάρχει πρόβληµα. Κατόπιν ακολουθείται από ένα a, l και l. Στην ουσία, αυτό το πρότυπο συµφωνεί µε κάθε συµβολοσειρά που περιέχει all, αρκεί αµέσως πριν από αυτό να προηγείται το πολύ ένα b. ∆ηλαδή, το πρότυπο δε συµφωνεί µε το bball.

Οι κανονικές εκφράσεις παρέχουν επίσης τη δυνατότητα στο χρήστη να συµφωνήσει ακριβώς όσες εµφανίσεις θέλει χρησιµοποιώντας τα άγκιστρα {}. Ο ποσοτικοποιητής µε άγκιστρα έχει τη µορφή string{n,m}, όπου n ο ελάχιστος αριθµός συµφωνιών, m ο µέγιστος αριθµός συµφωνιών και string ο χαρακτήρας ή η οµάδα χαρακτήρων που προσπαθεί να ποσοτικοποιήσει. Μπορεί να παραλειφθεί το n ή το m, αλλά όχι και τα δύο. Έτσι το x{5,10} συµφωνεί όταν το x εµφανίζεται τουλάχιστον 5 φορές αλλά όχι περισσότερες από 10, το x{7,} συµφωνεί όταν το x εµφανίζεται τουλάχιστον 7 φορές και το x{4} συµφωνεί όταν το x εµφανίζεται ακριβώς 4 φορές. Επίσης, ένας συνηθισµένος ιδιωµατισµός στις κανονικές εκφράσεις είναι το .\* που χρησιµοποιείται για να ταιριάξει οτιδήποτε (συνήθως, οτιδήποτε ανάµεσα σε δύο άλλα πράγµατα που ενδιαφέρουν το χρήστη).

Επιπλέον, υπάρχουν κάποιες συντοµεύσεις για ορισµένες κλάσεις χαρακτήρων που χρησιµοποιούνται συχνά. Αυτές συµβολίζονται µε µία ανάστροφη κάθετο και ένα µη µεταχαρακτήρα. Ακολουθούν ειδικές κλάσεις χαρακτήρων:

- \w ένας χαρακτήρας λέξης. Ίδιο µε [a-zA-Z0-9\_]
- $\sqrt{W}$  η άρνηση του  $\sqrt{W}$
- \d ένα ψηφίο του δεκαδικού συστήµατος. Ίδιο µε [0-9]
- $\Delta$  η άρνηση του  $\Delta$
- $\simeq$  ένας λευκός χαρακτήρας, ίδιο με [ \t\n\r\f]
- \S η άρνηση του \s

Έτσι, το \d+ θα συµφωνήσει µε το 134 αλλά όχι µε το abc. Επίσης, το  $\wedge w + \wedge s * \wedge D$  θα συμφωνήσει με το "A\_5 b" αλλά όχι με το "a 3" (το 3 είναι δεκαδικό ψηφίο και δε συµφωνεί µε το \D).

Οι κανονικές εκφράσεις δίνουν ακόµα τη δυνατότητα εύρεσης συνόλου προτύπων. Ο µηχανισµός αυτός ονοµάζεται εναλλακτική συµφωνία (alternation) και

εµφανίζεται σε µια κανονική έκφραση όταν πιθανές συµφωνίες χωρίζονται µε ένα χαρακτήρα |. Ακόµα παρέχεται η δυνατότητα οµαδοποίησης τµηµάτων του προτύπου µε παρενθέσεις, (). Για παράδειγµα η έκφραση (c|p|s)at συµφωνεί τις λέξεις cat, pat και sat. Αξίζει να σηµειωθεί επίσης, πως οι παρενθέσεις σε κανονικές εκφράσεις επιτρέπουν, εφόσον επιτυγχάνεται ταίριασµα, την αποµόνωση και αποθήκευση σε ειδικές µεταβλητές, του τµήµατος της συµβολοσειράς στόχου που συµφώνησε µε την κάθε έκφραση σε παρενθέσεις.

Οι δύο τελευταίοι µεταχαρακτήρες είναι οι άγκυρες (anchors), οι οποίες καθορίζουν το ακριβές σηµείο στο οποίο θα γίνει η αναζήτηση για το πρότυπο- στην αρχή ή στο τέλος µιας συµβολοσειράς. Η πρώτη άγκυρα είναι το "^". Ο χαρακτήρας αυτός στην αρχή µιας κανονικής έκφρασης υποχρεώνει την έκφραση να ψάξει για συµφωνία µόνο στην αρχή µίας συµβολοσειράς. Για παράδειγµα το ^dog συµφωνεί τη λέξη dog µόνο αν αυτή εµφανίζεται στην αρχή µιας συµβολοσειράς. Η δεύτερη άγκυρα είναι το \$, που στο τέλος µίας κανονικής έκφρασης υποχρεώνει να γίνει το ταίριασµα µόνο στο τέλος µίας συµβολοσειράς.

Τέλος, εκτός από την εύρεση προτύπων σε συµβολοσειρές παρέχεται και η δυνατότητα αντικατάστασης των δεδοµένων που συµφωνούν µε το πρότυπο. Ακόµα υπάρχουν ορισµένοι τροποποιητές (modifiers) που αλλάζουν τη συµπεριφορά των κανονικών εκφράσεων, όπως το i που καθιστά τη συµφωνία προτύπου µη ευαίσθητη στον τύπο των χαρακτήρων (πεζά ή κεφαλαία) και το g που αναγκάζει τη συµφωνία να εκτελείται επαναληπτικά µέσα σε όλη τη συµβολοσειρά, όπου το κάθε ταίριασµα γίνεται αρχίζοντας αµέσως µετά το τελευταία ταίριασµα.

Οι κανονικές εκφράσεις αποτελούν ένα πραγµατικά πολύ ισχυρό εργαλείο για χειρισµό αλφαριθµητικών. Αν αναλογιστεί κανείς ότι µία ιστοσελίδα αποτελεί καταρχήν ένα αλφαριθµητικό, αντιλαµβάνεται τη σηµασία αυτής της µεθόδου και της πληθώρας των εφαρµογών και των δυνατοτήτων της στον τοµέα της εξαγωγής περιεχοµένου από ιστοσελίδες.